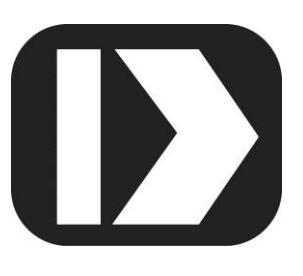

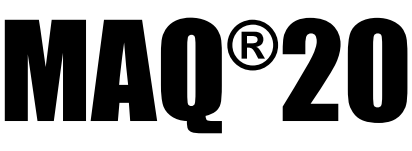

# **Industrial Data Acquisition and Control System**

# **MA1043**

# **MAQ20-DIOL Hardware User Manual**

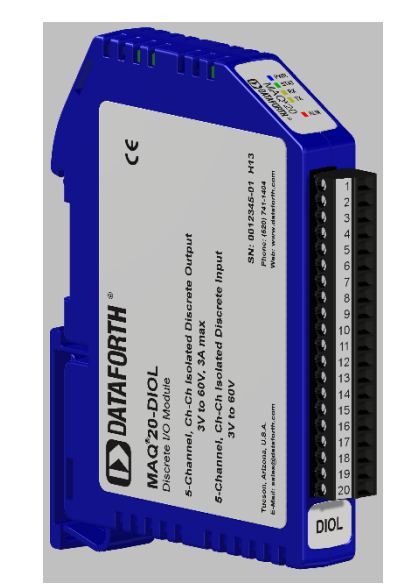

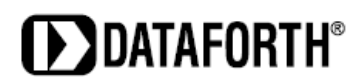

#### **MAQ20-DIOL Hardware User Manual MA1043 Rev. A – January 2014 © 2014 Dataforth Corporation. All Rights Reserved. ISO9001:2008-Registered QMS**

The information in this manual has been checked carefully and is believed to be accurate; however, Dataforth assumes no responsibility for possible inaccuracies or omissions. Specifications are subject to change without notice.

The information, tables, diagrams, and photographs contained herein are the property of Dataforth Corporation. No part of this manual may be reproduced or distributed by any means, electronic, mechanical, or otherwise, for any purpose other than the purchaser's personal use, without the express written consent of Dataforth Corporation.

MAQ®20 is a registered trademark of Dataforth Corporation. Modbus® is a registered trademark of the Modbus Organization, Inc.

# **Table of Contents**

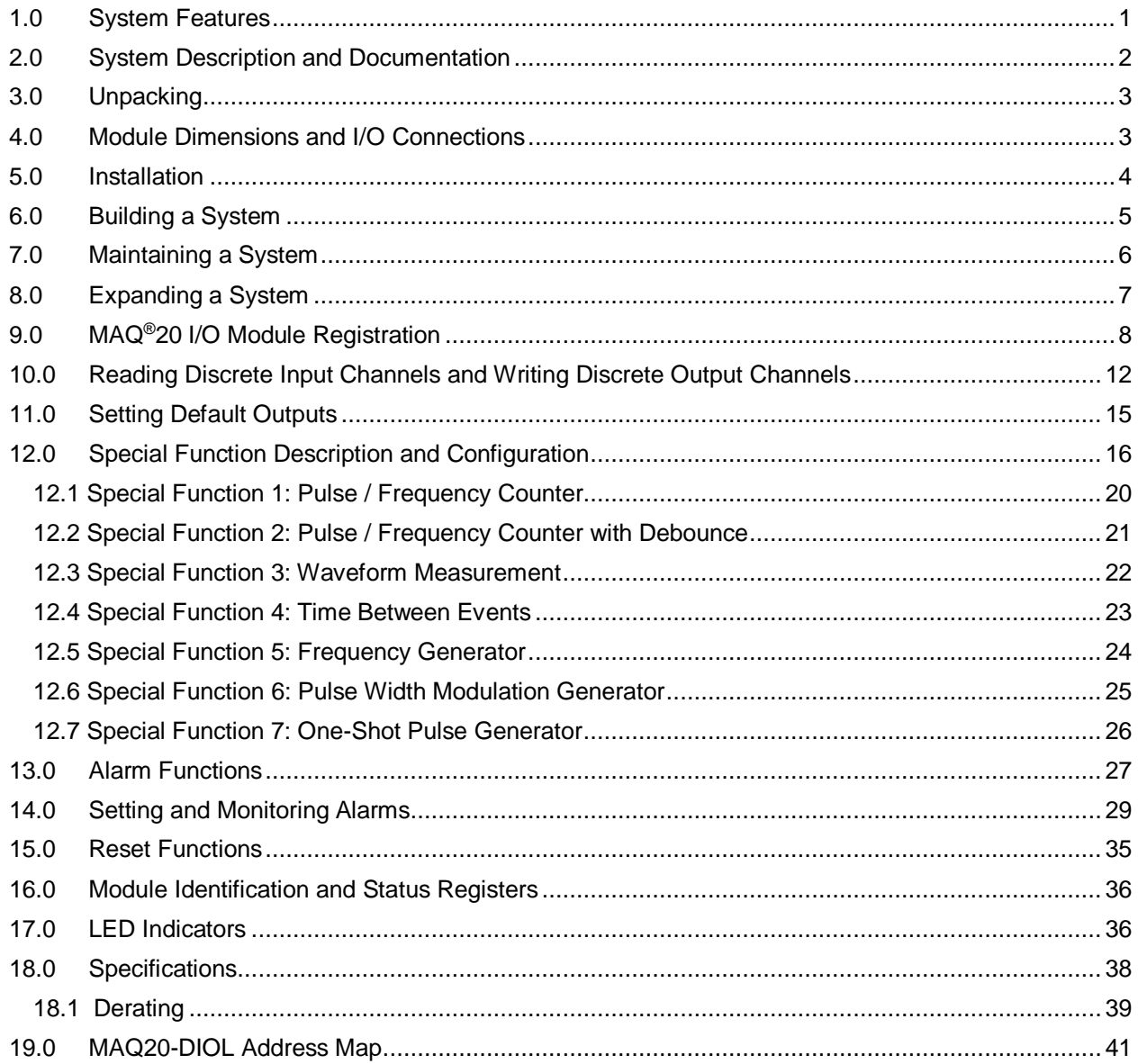

# **About Dataforth Corporation**

"Our passion at Dataforth Corporation is designing, manufacturing, and marketing the best possible signal conditioning, data acquisition, and data communication products. Our mission is to set new standards of product quality, performance, and customer service." Dataforth Corporation, with more than a quarter century of experience, is the worldwide leader in Instrument Class® Industrial Electronics – rugged, high performance signal conditioning, data acquisition, and data communication products that play a vital role in maintaining the integrity of industrial automation, data acquisition, and quality assurance systems. Our products directly connect to most industrial sensors and protect valuable measurement and control signals and equipment from the dangerous and degrading effects of noise, transient power surges, internal ground loops, and other hazards present in industrial environments.

Dataforth spans the globe with more than 50 International Distributors and US Representative Companies. Our customers benefit from a team of over 130 sales people highly trained in the application of precision products for industrial markets. In addition, we have a team of application engineers in our Tucson factory ready to solve any in-depth application questions. Upon receipt of an RFQ or order, our Customer Service Department provides fast one-day delivery information turnaround. We maintain an ample inventory that allows small quantity orders to be shipped from stock.

Dataforth operates under an ISO9001:2008 quality management system.

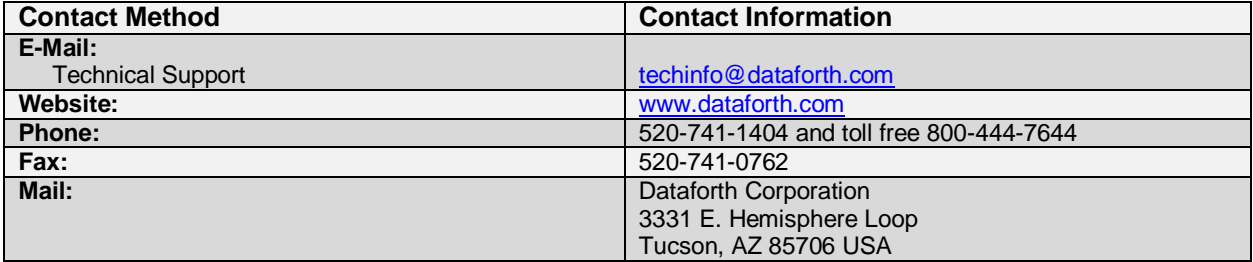

# **Contacting Dataforth Corporation**

# **Errata Sheets**

Refer to the Technical Support area of Dataforth's website [\(www.dataforth.com\)](http://www.dataforth.com/) for any errata information on this product.

## <span id="page-4-0"></span>**1.0 System Features**

The MAQ®20 Data Acquisition System encompasses more than 25 years of design excellence in the process control industry. It is a family of high performance, DIN rail mounted, programmable, multi-channel, industrially rugged signal conditioning I/O and communications modules.

## **Instrument Class Performance**

- $\bullet$  ±0.035% Accuracy
- Industry leading ±0.3C CJC Accuracy over full operating temperature range
- Ultra low Zero and Span Tempco
- Over-range on one channel does not affect other channels
- 1500 Vrms Channel-to-Bus Isolation
- 240Vrms Continuous Field I/O Protection
- ANSI/IEEE C37.90.1 Transient Protection
- Ventilated Communications and I/O Modules
- Industrial Operating Temperature of -40°C to +85°C
- Wide Range 7-34VDC Power
- CE Compliant, UL/CUL Listing and ATEX Compliance pending

## **Industry Leading Functionality**

- The system is a Modbus Server and can be operated remotely with no local PC
- Up to 4GB of logged data can be transferred via FTP during real-time acquisition
- Up to 24 I/O modules, or 384 channels, per system, per 19" rack width
- Per-channel configurable for range, alarms, and other functions
- Backbone mounts within DIN rail and distributes power and communications
- System firmware automatically registers the installation and removal of I/O modules
- I/O modules can be mounted remotely from the Communications Module
- Equal load sharing power supply modules allow for system expansion
- Hot Swappable I/O modules with Field-side pluggable terminal blocks on most models
- Sophisticated package enables high density mounting in 3U increments
- DIN Rail can be mounted on a continuous flat panel or plate

## **Distributed Processing Enables Even More Functionality**

- Output modules are programmable for user-defined waveforms
- Discrete I/O modules have seven high level functions:
	- > Pulse Counter
	- Frequency Counter
	- Waveform Measurement
	- $\triangleright$  Time Between Events
	- **Frequency Generator**
	- > PWM Generator
	- ▶ One-Shot Pulse Generator

## **Multiple Software Options**

- Free Configuration Software
- Intuitive Graphical Control Software
	- ReDAQ Shape Graphical HMI Design & Runtime Solution
	- IPEmotion Muli-Vendor and Multi-Language Solution
	- $\triangleright$  Programming examples and LabVIEW VIs

## <span id="page-5-0"></span>**2.0 System Description and Documentation**

A MAQ®20 Data Acquisition System must have as a minimum a Communications Module, a Backbone, and one I/O Module. Examples include:

MAQ20-COMx Communications Module with Ethernet, USB and RS-232 or RS-485 Interface

MAQ20-DIOx Discrete Input / Output Module

MAQ20-xTC Type x Thermocouple Input Module

MAQ20-mVxN, -VxN Voltage Input Module

MAQ20-IxN Process Current Input Module

MAQ20-IO, -VO Process Current Output and Process Voltage Output Module

MAQ20-BKPLx x Channel System Backbone

Refer t[o www.dataforth.com](http://www.dataforth.com/) for a complete listing of available modules and accessories.

System power is connected to the Communications Module, which in turn powers the I/O modules. For systems with power supply requirements exceeding what the Communications Module can provide, the MAQ20-PWR3 Power Supply module is used to provide additional power. When a MAQ®20 I/O module is inserted into a system, module registration occurs automatically, data acquisition starts, and data is stored locally in the module. The system is based on a Modbus compatible memory map for easy access to acquired data, configuration settings and alarm limits. Information is stored in consistent locations from module to module for ease of use and system design.

MAQ®20 modules are designed for installation in Class I, Division 2 hazardous locations and have a high level of immunity to environmental noise commonly present in heavy industrial environments.

The MAQ20-DIOL module has 5 isolated discrete input channels and 5 isolated discrete output channels. Input channels interface to 3-60VDC signals and output channels control 3-60VDC signals at up to 3A current. Discrete output channels have user configurable default output states which are set upon power up or module reset. In addition to performing standard discrete I/O, the channels can be configured to perform seven Special Functions: Pulse/Frequency Counter, Pulse/Frequency Counter with Debounce, Waveform Measurement, Time Between Events, Frequency Generator, Pulse Width Modulation (PWM), and One-Shot Generator. Up to four Special Functions can run simultaneously. High, Low, High-High and Low-Low alarms provide essential monitoring and warning functions to ensure optimum process flow and fail-safe applications. Field I/O connections are made through a pluggable terminal block.

Input-to-Bus isolation is a robust 1500Vrms and Channel-to-Channel isolation is 300Vrms. Each individual channel has continuous overload and reverse connection protection in the case of inadvertent wiring errors.

For details on installation, configuration, and system operation, refer to the manuals and software available for download from [www.dataforth.com.](http://www.dataforth.com/) This includes, but is not limited to:

MA1036 MAQ®20 Quick Start Guide MA1040 MAQ®20 Communications Module Hardware User Manual MA1043 MAQ®20 Discrete I/O Module Hardware User Manual MA1037 MAQ®20 Configuration Software Tool User Manual MA1038 MAQ®20 ReDAQ Shape for MAQ®20 User Manual

MAQ20-940 ReDAQ Shape Software for MAQ®20 – Developer Version MAQ20-941 ReDAQ Shape Software for MAQ®20 – User Version MAQ20-945 MAQ®20 Configuration Software Tool MAQ20-951 IPEMotion Software for MAQ®20

## <span id="page-6-0"></span>**3.0 Unpacking**

Each MAQ®20 Data Acquisition System component is shipped in electro-static discharge (ESD) protective packaging. Use appropriate ESD protection measures while unpacking. Check visually for physical damage. If physical damage is noted, file a claim with the shipping carrier.

# **4.0 Module Dimensions and I/O Connections**

<span id="page-6-1"></span>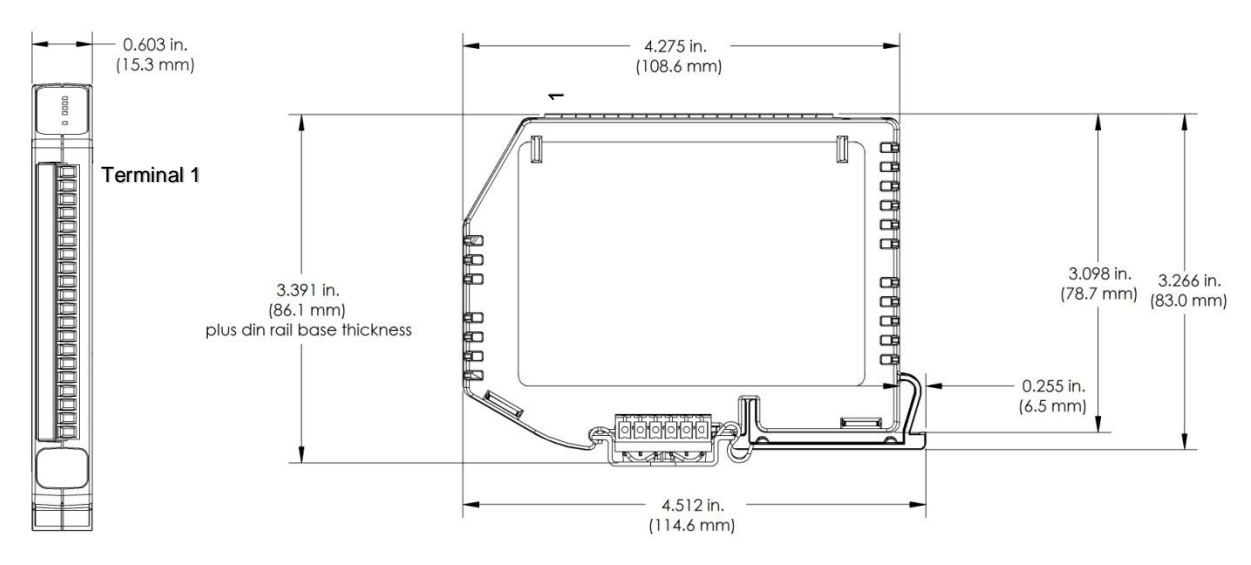

Figure 1: Module Dimensions

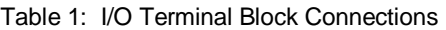

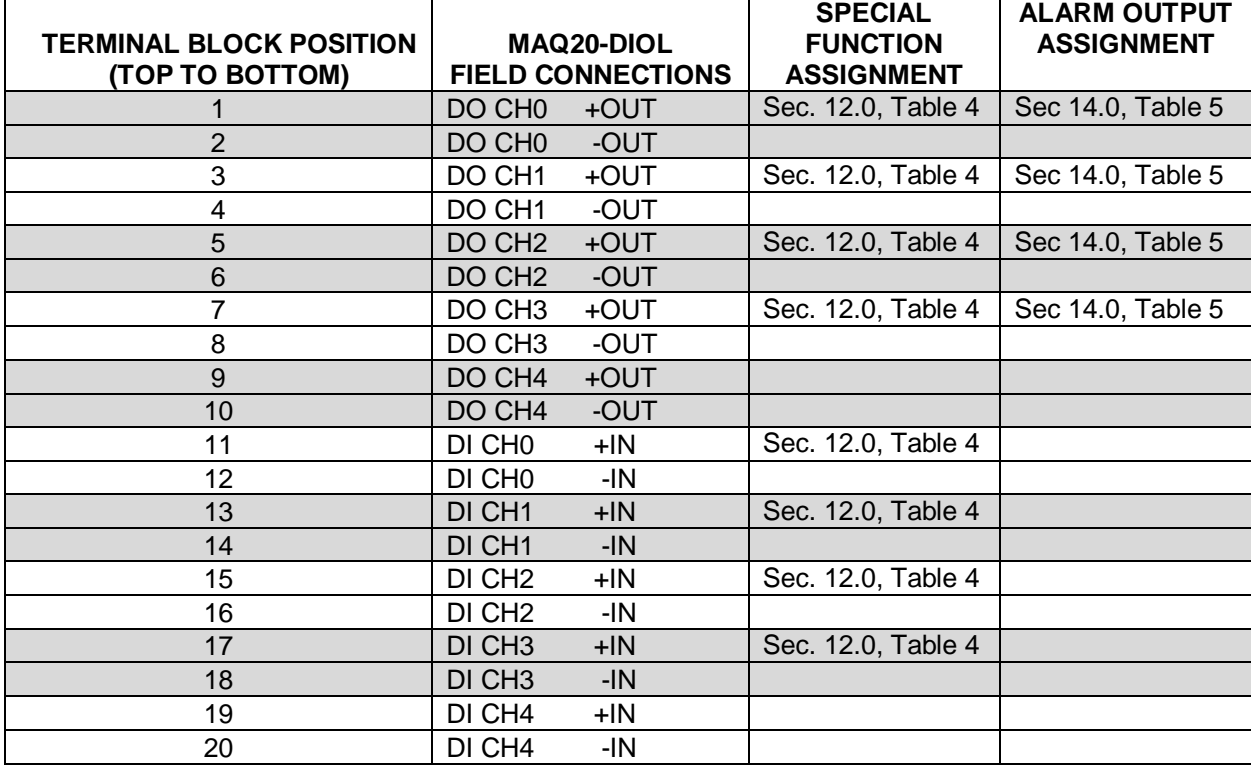

## <span id="page-7-0"></span>**5.0 Installation**

The MAQ®20 I/O module package has been designed for easy insertion into and removal from a system and can mate with DIN rails mounted flush on continuous panels or plates.

To install a module:

- 1. Orient the module with the field connector facing out.
- 2. Align the angled surface on the top rear corner with panel or plate the DIN rail is mounted to.
- 3. Slide the module down to capture the DIN rail with the hook on the module.
- 4. Rotate the module and snap in place

To remove a module, reverse the steps in the installation process. If space is available, the clip at the bottom of the module can be squeezed by hand to release. For tight installations, insert a flat blade screwdriver into the recess in the clip (5), place the shaft of the screwdriver against the curved part of the clip and gently pry the clip to release (6) as shown in Figure 2 below.

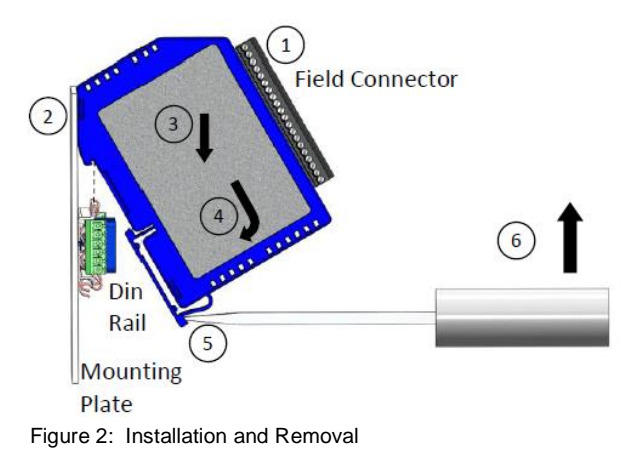

Multiple rows of MAQ®20 modules can be mounted at a 3U vertical spacing interval. Backbones can be combined to add I/O modules to a system. A system is only allowed to have one MAQ20- COMx module. Some possible configurations in a 19" rack are shown in Figure 3 below.

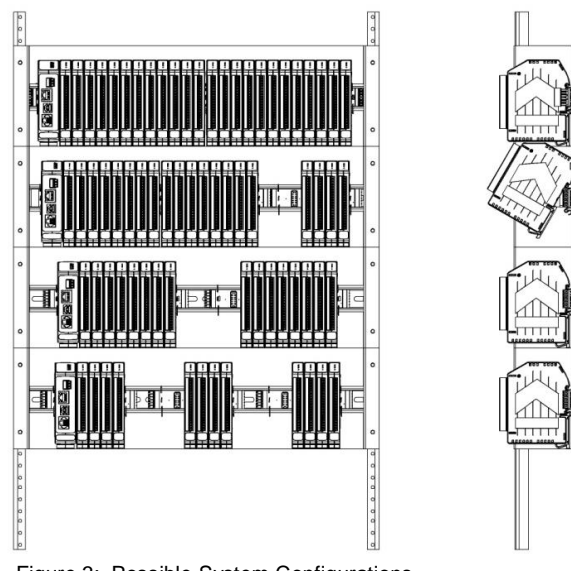

Figure 3: Possible System Configurations

## <span id="page-8-0"></span>**6.0 Building a System**

An automated I/O module registration process reduces system setup to three basic steps:

#### STANDARD SETUP PROCESS

- 1.) Install a MAQ20-BKPLx backbone in a DIN rail then insert a MAQ20-COMx module in the leftmost position and apply power.
- 2.) Install any MAQ<sup>®</sup>20 I/O Module in any vacant local or remote backbone position. Observe that the green Power LED is on and communications activity is seen on the TX and RX LEDs. Allow 1 second for registration. This module has now been assigned Registration Number 1.

Label and connect field wiring to the I/O Module. If desired, record module physical position in the system.

3.) Repeat Step 2 for all remaining MAQ®20 I/O modules in the system. Subsequent modules installed are assigned Registration Number 2, 3, etc. The Registration Number sequence matches the physical sequence of module installation.

#### ALTERNATE SETUP PROCESS

- 1.) Do not apply power. Install a MAQ20-BKPLx backbone in a DIN rail then insert a MAQ20- COMx module in the left-most position and install all required MAQ®20 I/O modules in any vacant local or remote backbone position. Label and connect field wiring to the I/O Module and if desired record physical position in the system.
- 2.) Apply system power and observe that each module has the green Power LED on and communications activity is seen on the TX and RX LEDs. Allow 5 seconds for full system registration. All modules have now been assigned Registration Numbers, but in a random sequence not associated with the physical position on the backbone.

#### NOTES:

Once the registration process is complete, Registration Numbers are permanent as long as I/O modules are not removed from or added to a system. When system power is cycled or the system is reset, I/O module Registration Numbers will always remain the same.

I/O modules in a system are identified in general by their model number (MAQ20-VDN, MAQ20-JTC, etc.) and uniquely by their Serial Number printed on the side label (i.e. 1234567-89). When I/O modules are installed in the system, only a general identifier is visible on the front of the module (V, I, TCPL, etc.). Wire tags or additional labeling applied to the module terminal block may be used for visible unique identification in an installed system.

MAQ20-940 - ReDAQ Shape Software for MAQ®20 automatically assigns tag names to each input and output channel. These can be changed by the customer to associate channels with input wiring or parameters measured and controlled.

The system does not identify I/O modules by physical position on a backbone, only by registration sequence. MAQ20-940 - ReDAQ Shape Software for MAQ®20 and MAQ20-945 - MAQ®20 Configuration Software Tool provided by Dataforth show a graphical representation of a system based on registration sequence and not by physical position. Tools within each software package allow the user to reassign Registration Numbers thereby making graphical representations match physical location for a single, local backbone. For further details, see Section 9.0.

Module Detect: A write to the Module Detect Register at I/O module address 98 plus the module offset based on Registration Number will blink the STAT LED on the top angled surface of the module at a 5Hz rate for 5 seconds so the module location in a system can be visually identified.

## <span id="page-9-0"></span>**7.0 Maintaining a System**

The MAQ20-COMx Communications Module periodically scans the system and will detect if a MAQ®20 I/O module has been removed from the system or has lost communications. When this happens the module Registration Number will be released and available for reassignment.

Standard system maintenance involves a simple three step process:

#### STANDARD MAINTENANCE PROCESS

- 1.) Turn system power on and observe communications activity on the I/O modules.
- 2.) CASE 1: I/O module is suspected faulty and is to be replaced with the same model number

Remove a single MAQ®20 I/O module from any local or remote backbone position. Replace the module with another of the same model number. This module can be installed in any vacant local or remote backbone position. Observe that the green Power LED is on and communications activity is seen on the TX and RX LEDs. Allow 1 second for registration. This module now has the same Registration Number as the one removed.

CASE 2: I/O module is to be replaced with another having a different model number

Remove a single MAQ®20 I/O module from any local or remote backbone position. Replace the module with another having a different model number. This module can be installed in any vacant local or remote backbone position. Observe that the green Power LED is on and that there is communications activity on the TX and RX LEDs. Allow 1 second for registration. This module now has the same Registration Number as the one removed.

Label and connect input/output wiring to the I/O module and if desired record physical position in the system.

3.) Repeat Step 2 for any remaining MAQ®20 I/O modules in the system requiring maintenance.

## ALTERNATE MAINTENANCE PROCESS

1.) With system power off, remove any I/O modules which are to be replaced. Replace the modules with others of the same or different model numbers. Modules can be installed in any vacant local or remote backbone position.

Label and connect input/output wiring to the I/O module and if desired record physical position in the system.

2.) Apply system power and observe that each module has the green Power LED on and communications activity is seen on the TX and RX LEDs. Allow 5 seconds for full system registration. Replaced modules have now been assigned the Registration Numbers of those removed, but in a random sequence not associated with the physical position on the backbone. Modules which were not replaced retain their assigned Registration Numbers.

#### NOTES:

Once the registration process is complete, Registration Numbers are permanent as long as I/O modules are not removed from or added to a system. When system power is cycled or the system is reset, I/O module Registration Numbers will always remain the same. Tools within MAQ20-940 - ReDAQ Shape Software for MAQ®20 and MAQ20-945 - MAQ®20 Configuration Software Tool allow the user to reassign Registration Numbers. For further details, see Section 9.0.

Module Detect: A write to the Module Detect Register at I/O module address 98 plus the module offset based on Registration Number will blink the STAT LED on the top angled surface of the module at a 5Hz rate for 5 seconds so the module location in a system can be visually identified.

## <span id="page-10-0"></span>**8.0 Expanding a System**

The MAQ20-COMx Communications Module periodically scans the system and will detect if a MAQ®20 I/O module has been added. When this happens the next available sequential Registration Number is assigned to the module.

Standard system expansion involves a simple three step process:

### STANDARD EXPANSION PROCESS

- 1.) Turn system power on and observe communications activity on the I/O modules.
- 2.) Add a single MAQ®20 I/O module in any local or remote backbone position. Observe that the green Power LED is on and communications activity is seen on the TX and RX LEDs. Allow 1 second for registration. This module has now been assigned the next available sequential Registration Number.

Label and connect input/output wiring to the I/O module and if desired record physical position in the system.

3.) Repeat Step 2 for all remaining MAQ®20 I/O modules to be added to the system. Subsequent modules installed are assigned the next sequential Registration Number.

## ALTERNATE EXPANSION PROCESS

- 1.) With system power off, install all additional MAQ®20 I/O modules in any vacant local or remote backbone positions. Label and connect field wiring to the I/O module and if desired record physical position in the system. Do not apply power.
- 2.) Apply system power and observe that each module has the green Power LED on and communications activity is seen on the TX and RX LEDs. Allow 5 seconds for full system registration. Added modules have now been assigned the next available sequential Registration Numbers, but in a random sequence not associated with the physical position on the backbone. Modules previously installed and registered in the system retain their assigned Registration Numbers.

#### NOTES:

Once the registration process is complete Registration Numbers are permanent as long as I/O modules are not removed from or added to a system. When system power is cycled or the system is reset, I/O module Registration Numbers will always remain the same. Tools within MAQ20-940 - ReDAQ Shape Software for MAQ<sup>®</sup>20 and MAQ20-945 - MAQ<sup>®</sup>20 Configuration Software Tool allow the user to reassign Registration Numbers. For further details, see Section 9.0.

Module Detect: A write to the Module Detect Register at I/O module address 98 plus the module offset based on Registration Number will blink the STAT LED on the top angled surface of the module at a 5Hz rate for 5 seconds so the module location in a system can be visually identified.

## <span id="page-11-0"></span>**9.0 MAQ®20 I/O Module Registration**

The MAQ®20 Data Acquisition System uses an automated registration process which periodically scans the system and will detect when MAQ®20 I/O modules are added and removed. Modules are assigned a sequential Registration Number based on the order in which they are detected. This order can be forced to occur in a given sequence by adding modules one at a time or it can be allowed to happen randomly. For further details, see Sections 6.0, 7.0 and 8.0.

The system does not identify I/O modules by physical position on a backbone, only by registration sequence. MAQ20-940 - ReDAQ Shape Software for MAQ<sup>®</sup>20 and MAQ20-945 - MAQ<sup>®</sup>20 Configuration Software Tool provided by Dataforth show a graphical representation of a system based on registration sequence and not by physical position. Tools within each software package allow the user to reassign Registration Numbers thereby making graphical representations match physical location for a single, local backbone.

Module Detect: A write to the Module Detect Register at I/O module address 98 plus the module offset based on Registration Number will blink the STAT LED on the top angled surface of the module at a 5Hz rate for 5 seconds so the module location in a system can be visually identified.

Each module is assigned an address space of 2000 addresses based on the Registration Number and starting at address 2000. I/O module with Registration Number 1 is assigned address space 2000 – 3999, I/O module with Registration Number 2 is assigned address space 4000 – 5999 and so on. The starting address for the module is very important because this is the offset address that must be added to the addresses listed in the I/O module address map to know where data for that module is located within the system level address map. The MAQ20-COMx Communication Module is always assigned a Registration Number of 0.

The Address Map for the MAQ20-DIOL module is found at the end of this manual. An excerpt from the Address Map is shown below. Channel Data is stored starting at Address 1000.

## **NOTE:**

#### **THE MAQ20-DIOL MODULE USES INVERTED LOGIC. LOGIC 0 READ FROM A DISCRETE INPUT CHANNEL INDICATES THAT THE SIGNAL ON THE INPUTS IS ABOVE THE THRESHOLD AND LOGIC 1 INDICATES THAT THE SIGNAL IS BELOW THE THRESHOLD.**

#### **WRITING A 0 TO A DISCRETE OUTPUT CHANNEL CLOSES THE SOLID STATE SWITCH AND WRITING A 1 OPENS THE SWITCH.**

NOTE: When a module is registered in a system, addresses are offset by 2000  $*$  R, where R is the Registration Number.

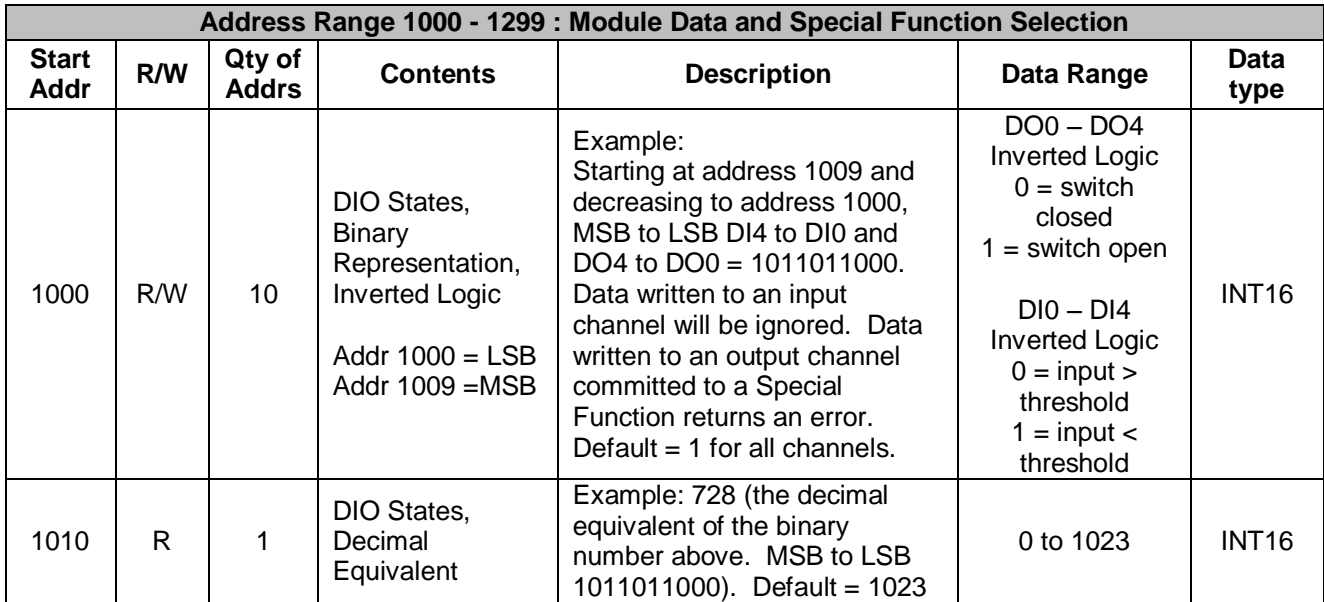

*Example:* A MAQ20-DIOL module with serial number 1234567-89 is installed in a system and has been assigned a Registration Number of 4.

The MAQ20-DIOL module with s/n 1234567-89 has an address offset of 2000  $*$  4 = 8000

Write to the DO channels DO0 – DO4 at addresses 8000 + 1000 to 1004 = 9000 to 9004 Read from the DI channels  $DIO - DIA$  at addresses  $8000 + 1005$  to  $1009 = 9005$  to  $9009$ 

The MAQ20-940 - ReDAQ Shape Software for MAQ®20 and MAQ20-945 - MAQ®20 Configuration Software Tool have a utility which allows the user to reassign Registration Numbers to I/O Modules in a system. This can be used to rearrange the way I/O modules are displayed in the software if the Alternate Registration Processes have been used instead of the Standard Registration Processes. These are both described in Sections 6.0, 7.0 and 8.0.

Graphical representations of a system in the ReDAQ Shape and Configuration Software Tool display I/O modules sequentially in the order they were registered. The display does not represent physical position and will not show vacant positions between I/O modules. The ReDAQ Shape graphic shows a 24 position backbone regardless of the backbone or combination of backbones used in a system.

MAQ20-945 Configuration Software Tool  $\Box$ o $\times$ File: Communication About Registration | Module Data Reorder Down **Configure Module**  $\boxed{\mathbf{v}}$ Up **H** Save Modules Start Date Module Description Serial Number Firmware Inputs Outputs Address Code  $\mathbf 0$  $\mathbf{0}$ MAQ20-COM4 0074249-02 0512 1.10  $\mathbf{0}$ 0 0512  $1.06$  $\mathbf{1}$ 2000 MAQ20-JTC 0080066-02  $\overline{\mathbf{8}}$  $\overline{\mathbf{0}}$  $\overline{2}$ 4000 MAQ20-VDN 0080067-12 0712 1.06  $\overline{\mathbf{8}}$  $\mathbf{0}$  $\overline{3}$ 6000 **MAQ20-VO** 0074061-10 0312  $1.02$  $\mathbf{0}$  $\overline{\mathbf{a}}$ 4 8000 MAQ20-DIOL 0074048-31 0112 1.06 5 5 5 10000 MAQ20-MVDN 0080717-08 1212 1.11  $\overline{\mathbf{8}}$  $\overline{\mathbf{0}}$  $\overline{h}$  $12000$ MAQ20-VSN 0080511-03  $1213$  $1.11$ 16  $\mathbf{a}$  $\overline{\mathcal{L}}$ 14000 MAQ20-VSN 0080511-02 0213 1.11 16  $\mathbf{0}$ 8 16000 MAQ20-VSN 0080511-01 0213 1.11 16  $\mathbf{0}$ **NAMES** Connected USB Device # 1 Poll Rate: 500 ms

When using the Configuration Software Tool, the registration sequence is presented on the main screen as shown in Figure 4.

Figure 4: Module Registration using MAQ20-945 Configuration Software Tool

Registration Numbers are listed in the left column. To change the Registration Number of an I/O module, click the box with the Registration Number in the left column, select the 'Reorder Modules' box, then use the Up and Down buttons to move the module within the sequence. The system automatically reassigns the I/O modules above and below the one moved. Repeat for other modules if desired. The MAQ20-COMx module always has Registration Number 0 and cannot be moved. Press 'Save' to save the configuration. The new registration sequence is permanent as long as I/O modules are not removed from or added to a system.

ReDAQ Shape Software for MAQ®20 presents a graphical representation of the system on the Acquire panel as shown in Figure 5.

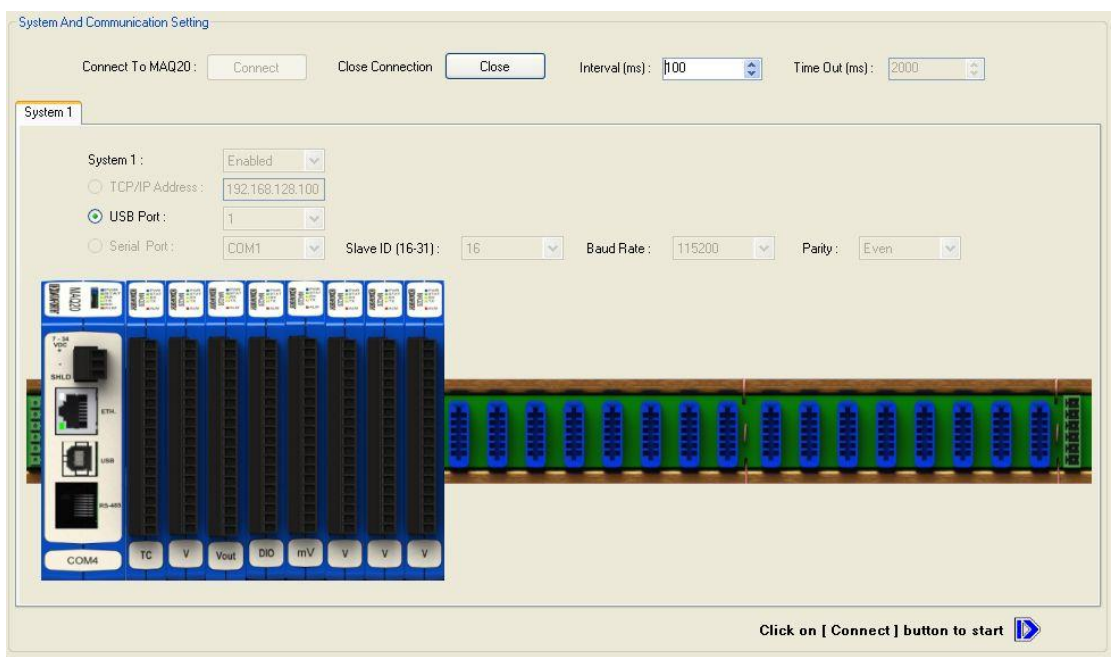

Figure 5: MAQ20-940 ReDAQ Shape for MAQ20 Main Configuration Screen

To view the registration sequence, double-click on the MAQ20-COMx graphic.

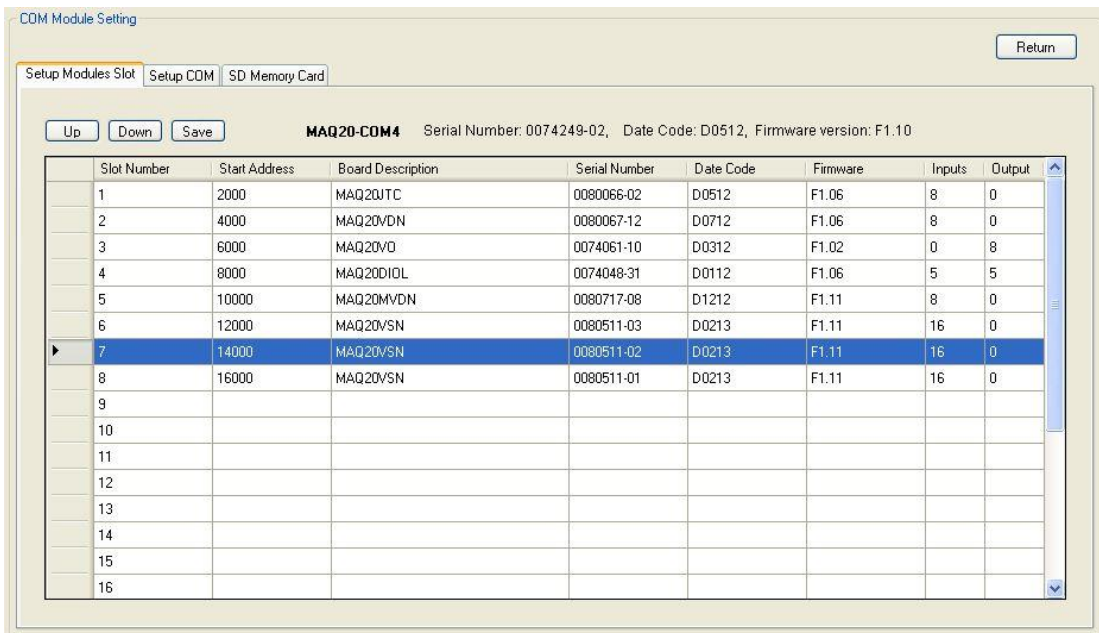

Figure 6: Module Registration using MAQ20-940 ReDAQ Shape for MAQ20

Registration Numbers are listed in the left column. To change the Registration Number of an I/O module, click the box in the left column next to the Registration Number, then use the Up and Down buttons to move the module within the sequence. The system automatically reassigns the I/O modules above and below the one moved. Repeat for other modules if desired. The MAQ20- COMx module always has Registration Number 0 and cannot be moved. Press 'Save' to save the new configuration. The new registration sequence is permanent as long as I/O modules are not removed from or added to a system.

## **10.0 Reading Discrete Input Channels and Writing Discrete Output Channels**

<span id="page-15-0"></span>The MAQ20-DIOL module has 5 isolated discrete input channels and 5 isolated discrete output channels. Input channels interface to 3-60VDC signals and output channels control 3-60VDC signals at up to 3A current. Channel-to-Channel isolation is 300Vrms. Each individual channel has continuous overload and reverse connection protection in the case of inadvertent wiring errors.

Signals applied to discrete input channels are detected as high when over 1.6V and low when below 1.6V. Discrete output channels have a solid state switch. They do not output logic signals directly and must be connected to an external source. The basic circuit topology is shown in Figure 7 below.

### **NOTE:**

**THE MAQ20-DIOL MODULE USES INVERTED LOGIC. LOGIC 0 READ FROM A DISCRETE INPUT CHANNEL INDICATES THAT THE SIGNAL ON THE INPUTS IS ABOVE THE THRESHOLD AND LOGIC 1 INDICATES THAT THE SIGNAL IS BELOW THE THRESHOLD.**

**WRITING A 0 TO A DISCRETE OUTPUT CHANNEL CLOSES THE SOLID STATE SWITCH AND WRITING A 1 OPENS THE SWITCH.**

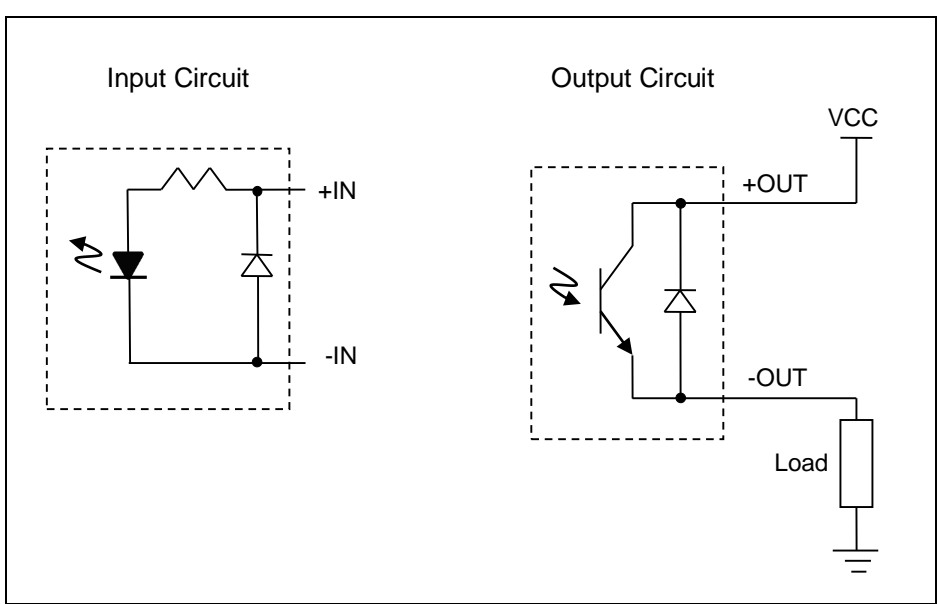

Figure 7: Discrete Input and Discrete Output Circuit Topology

The Address Map for the MAQ20-DIOL module is found at the end of this manual. An excerpt from the Address Map is shown below.

NOTE: When a module is registered in a system, addresses are offset by 2000  $*$  R, where R is the Registration Number. Refer to Section 9.0 for further details on Registration Number.

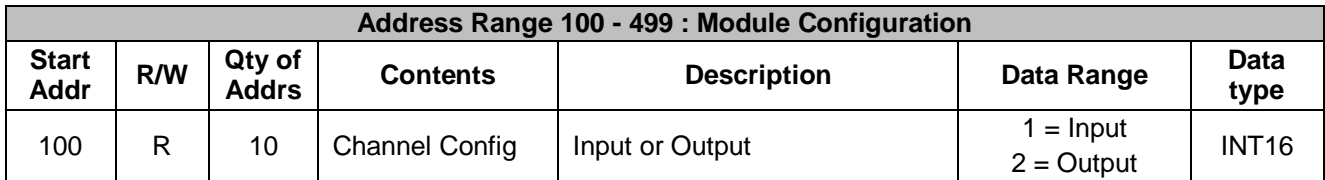

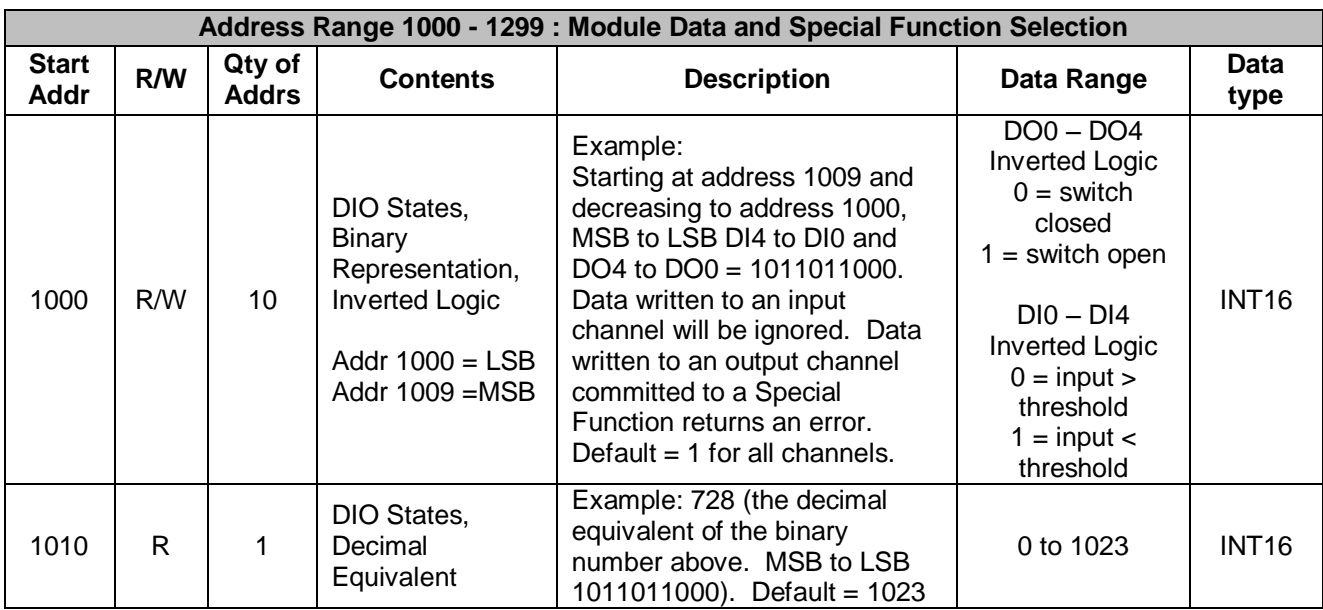

Channel configuration is stored in a series of 10 registers starting at reference address 100. Discrete output and discrete input channels in the module are fixed and cannot be changed. This data can be read if desired for host software detection of module channel configuration.

Discrete input channels are read and discrete output channels are written using a series of 10 registers starting at reference address 1000. In addition, the decimal equivalent of the 10-digit value representing channel states can be read from a single register at reference address 1010. Channel Data and operation is summarized in Table 2.

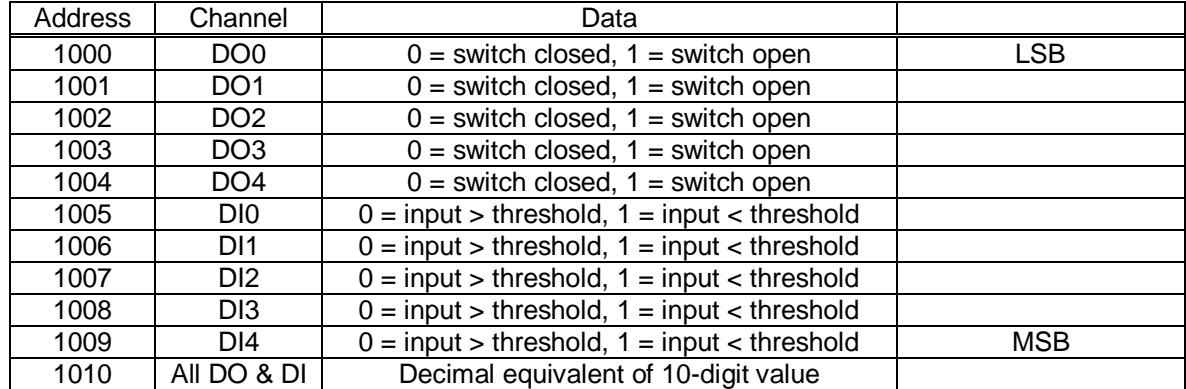

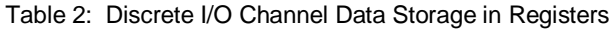

*Example:* A MAQ20-DIOL module with serial number 1234567-89 is installed in a system and has been assigned a Registration Number of 4. Set Discrete Output Channels 0, 1 and 2 to switch closed and read the state of Discrete Input Channels 0, 1, 2, 3 and 4. Assume the channel data in registers 1000 to 1009 is 0001101101.

The MAQ20-DIOL module with s/n 1234567-89 has an address offset of 2000  $*$  4 = 8000

Write to register address 8000 + 1000 = 9000 a data value of 0 to close channel DO0 Write to register address  $8000 + 1001 = 9001$  a data value of 0 to close channel DO1 Write to register address 8000 + 1002 = 9002 a data value of 0 to close channel DO2

Read from register addresses  $8000 + 1005$  to  $1009 = 9005$  to  $9009$  the Current Data from the Discrete Input Channels.

Read from register address  $8000 + 1005 = 9005$  the data from Channel DI0,  $0 =$  above threshold Read from register address  $8000 + 1006 = 9006$  the data from Channel DI1,  $1 =$  below threshold Read from register address  $8000 + 1007 = 9007$  the data from Channel DI2,  $1 =$  below threshold Read from register address  $8000 + 1008 = 9008$  the data from Channel DI3,  $0 =$  above threshold Read from register address  $8000 + 1009 = 9009$  the data from Channel DI4, 1 = below threshold

The resulting bit pattern at register addresses 9000 to 9009 presented LSB to MSB is 0001101101.

Read from register address 8000 + 1010 = 9010 the decimal equivalent of the discrete IO states. Using the data above, a value of 728 is read which equates to 1011011000. MSB to LSB, this is the same as the data in registers 9000 to 9009.

## <span id="page-18-0"></span>**11.0 Setting Default Outputs**

The five discrete output channels in the MAQ20-DIOL module have user configurable default output values which are set upon power cycle and when a Reset-to-Default command is issued. These are used to put a system or application in a known safe state at startup or under non-standard operating conditions.

The Address Map for the MAQ20-DIOL module is found at the end of this manual. An excerpt from the Address Map is shown below.

NOTE: When a module is registered in a system, addresses are offset by 2000 \* R, where R is the Registration Number. Refer to Section 9.0 for further details on Registration Number.

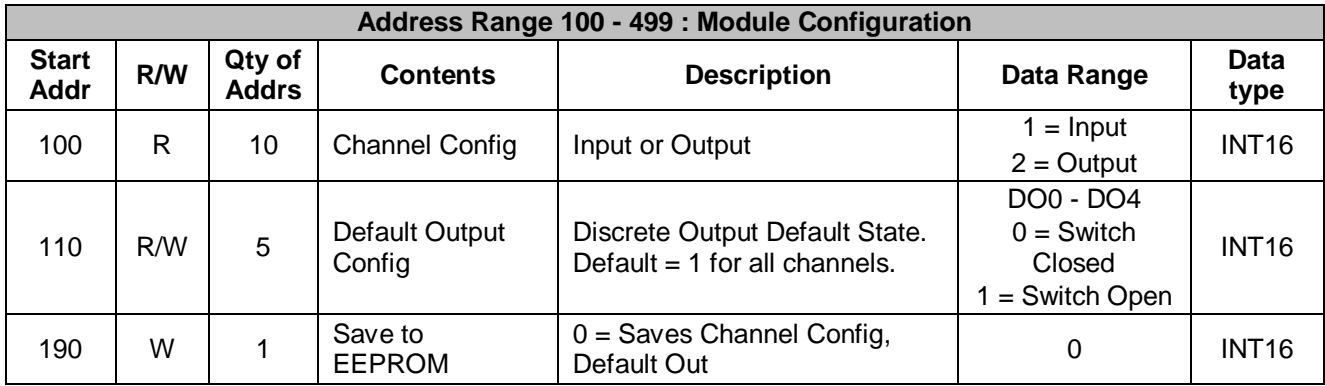

## **NOTE:**

#### **THE MAQ20-DIOL MODULE USES INVERTED LOGIC. LOGIC 0 READ FROM A DISCRETE INPUT CHANNEL INDICATES THAT THE SIGNAL ON THE INPUTS IS ABOVE THE THRESHOLD AND LOGIC 1 INDICATES THAT THE SIGNAL IS BELOW THE THRESHOLD.**

#### **WRITING A 0 TO A DISCRETE OUTPUT CHANNEL CLOSES THE SOLID STATE SWITCH AND WRITING A 1 OPENS THE SWITCH.**

*Example:* A MAQ20-DIOL module with serial number 1234567-89 is installed in a system and has been assigned a Registration Number of 4. Set the Default Output Value for Discrete Output Channels 0 and 1 to switch open and for Channels 2, 3 and 4 to switch closed.

The MAQ20-DIOL module with s/n 1234567-89 has an address offset of 2000  $*$  4 = 8000

Write to register address  $8000 + 100 = 8100$  a data value of 1 to set DO0 default state to open Write to register address  $8000 + 101 = 8101$  a data value of 1 to set DO1 default state to open Write to register address 8000 + 102 = 8102 a data value of 0 to set DO2 default state to closed Write to register address 8000 + 103 = 8103 a data value of 0 to set DO3 default state to closed Write to register address 8000 + 104 = 8104 a data value of 0 to set DO4 default state to closed

# <span id="page-19-0"></span>**12.0 Special Function Description and Configuration**

In addition to performing standard discrete I/O, the MAQ20-DIOL module can be configured to perform seven Special Function listed in Table 3.

Table 3: Discrete I/O Channel Usage for Special Function I/O

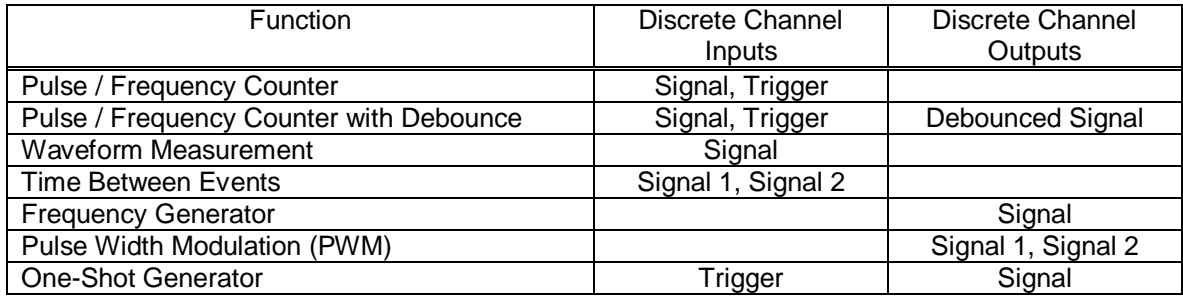

The module has two timers, referred to as Timer 0 and Timer 1, which are used for these functions. Each timer can run one function which means two of the same or two separate Special Functions can run simultaneously on the module. All functions except PWM have a single set of inputs and/or outputs. Each instance of the PWM function can have two outputs, therefore a single module can have four PWM outputs if the function is run on both timers.

Each timer uses specific discrete input and discrete output channels to implement the Special Functions. These are fixed and cannot be changed by the user. Channels which are not committed to a Special Function can be used for standard discrete I/O. If a Special Function is enabled and data is written to a discrete output committed to that function, an error will be returned. Depending on which timer is used to implement a given Special Function, discrete I/O channels are assigned to Special Functions as shown in Table 4.

| <b>Special</b><br><b>Function</b><br><b>Number</b> | <b>Special</b><br><b>Function</b><br><b>Description</b> | <b>Channel</b><br><b>Type</b> | <b>Channel</b><br><b>Function</b>       | <b>Channel</b><br><b>Assignment</b><br>for Special<br><b>Functions</b><br>using Timer 0 | <b>Channel</b><br><b>Assignment</b><br>for Special<br><b>Functions</b><br>using Timer 1 |
|----------------------------------------------------|---------------------------------------------------------|-------------------------------|-----------------------------------------|-----------------------------------------------------------------------------------------|-----------------------------------------------------------------------------------------|
| 1                                                  | Pulse /<br>Frequency<br>Counter                         | Input                         | Input Signal                            | D <sub>I0</sub>                                                                         | D <sub>12</sub>                                                                         |
|                                                    |                                                         | Input                         | External<br>Enable                      | D <sub>1</sub>                                                                          | D <sub>13</sub>                                                                         |
| $\overline{2}$                                     | Pulse /<br>Frequency<br>Counter<br>w/Debounce           | Input                         | Input Signal                            | DI <sub>0</sub>                                                                         | D <sub>12</sub>                                                                         |
|                                                    |                                                         | Output                        | Debounced<br>Version of Input<br>Signal | DO <sub>0</sub>                                                                         | DO <sub>2</sub>                                                                         |
| 3                                                  | Waveform<br>Measurement                                 | Input                         | Input Signal                            | DI <sub>0</sub>                                                                         | D <sub>12</sub>                                                                         |
| $\overline{\mathbf{4}}$                            | Time<br><b>Between</b><br>Events                        | Input                         | Input Signal 1                          | DI <sub>0</sub>                                                                         | D <sub>12</sub>                                                                         |
|                                                    |                                                         | Input                         | Input Signal 2                          | DI1                                                                                     | DI <sub>3</sub>                                                                         |
| 5                                                  | Frequency<br>Generator                                  | Output                        | <b>Output Signal</b>                    | DO <sub>0</sub>                                                                         | DO <sub>2</sub>                                                                         |
| 6                                                  | <b>PWM</b><br>Generator                                 | Output                        | Output Signal 1                         | DO <sub>0</sub>                                                                         | DO <sub>2</sub>                                                                         |
|                                                    |                                                         | Output                        | Output Signal 2                         | DO <sub>1</sub>                                                                         | DO <sub>3</sub>                                                                         |
| $\overline{7}$                                     | One-Shot<br>Pulse<br>Generator                          | Output                        | Output Signal                           | DO <sub>0</sub>                                                                         | DO <sub>2</sub>                                                                         |
|                                                    |                                                         | Input                         | Trigger                                 | DI <sub>0</sub>                                                                         | D <sub>12</sub>                                                                         |

Table 4: Discrete I/O Channel Assignments for Special Function I/O

Special Functions are specified and configured using a series of registers starting at reference address 1100 for Timer 0 and reference address 1200 for Timer 1. Each Special Function has a different set of information stored in these registers. To set and configure a Special Function, write the appropriate code to reference address 1100 or 1200, then write the appropriate information to reference addresses 1101 through 1190 for functions implemented on Timer 0 or 1201 through 1290 for functions implemented on Timer 1 as shown in the Address Map. The sections in the Address Map for each Special Function show registers with start addresses of 0 to 90. These are offset addresses starting at reference address 1100 if the Special Function uses Timer 0 or reference address 1200 if the Special Function uses Timer 1.

The Address Map for the MAQ20-DIOL module is found at the end of this manual. Excerpts from the Address Map are shown below.

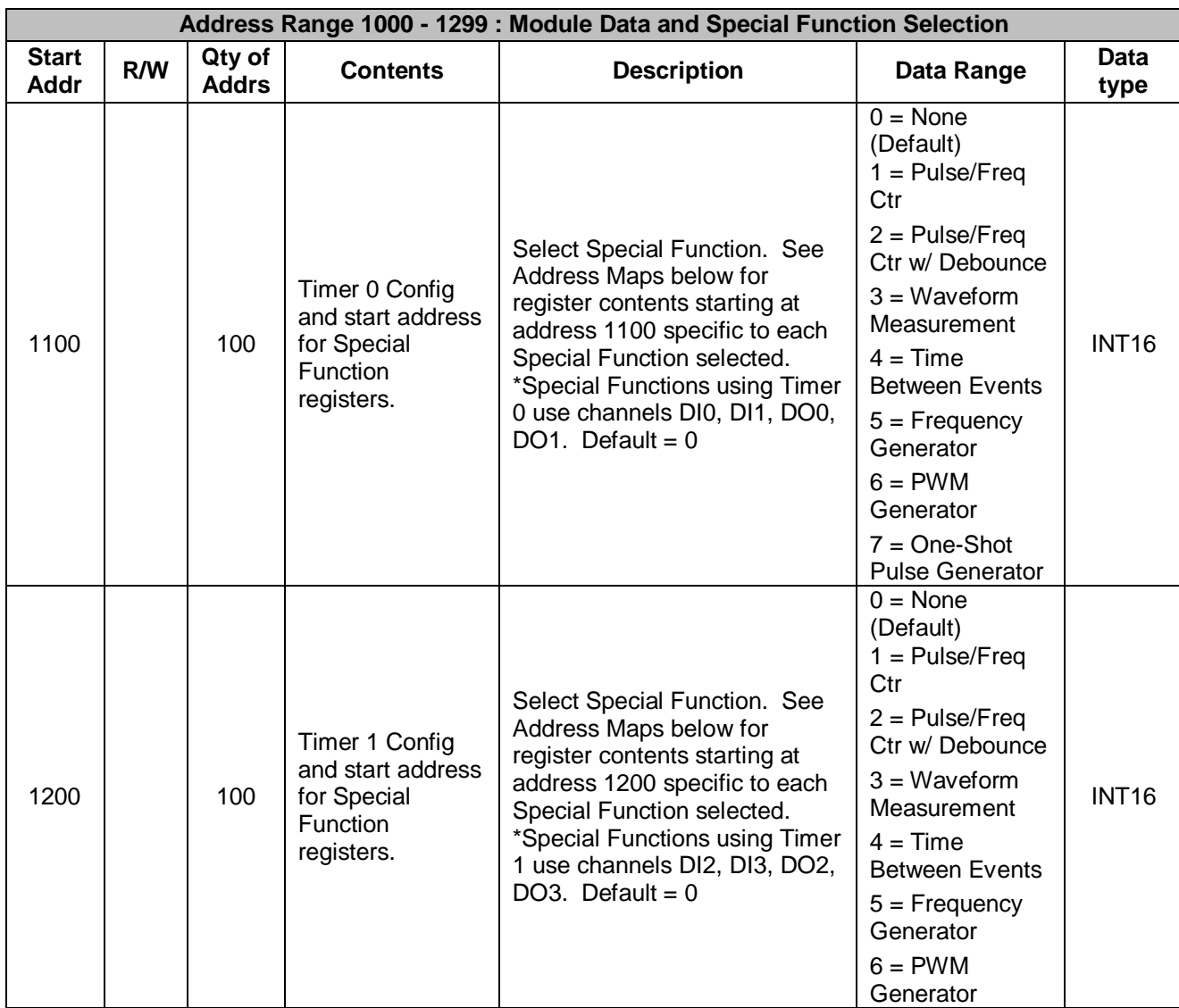

NOTE: When a module is registered in a system, addresses are offset by 2000 \* R, where R is the Registration Number. Refer to Section 9.0 for further details on Registration Number.

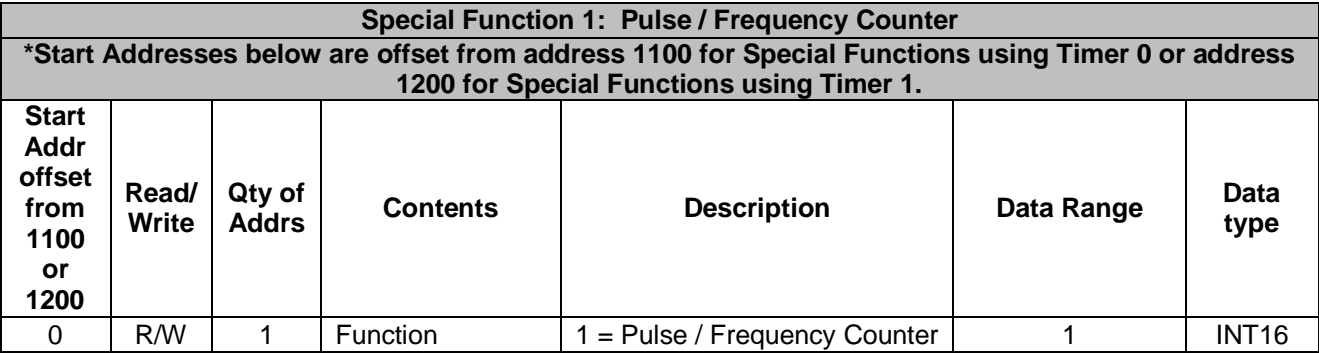

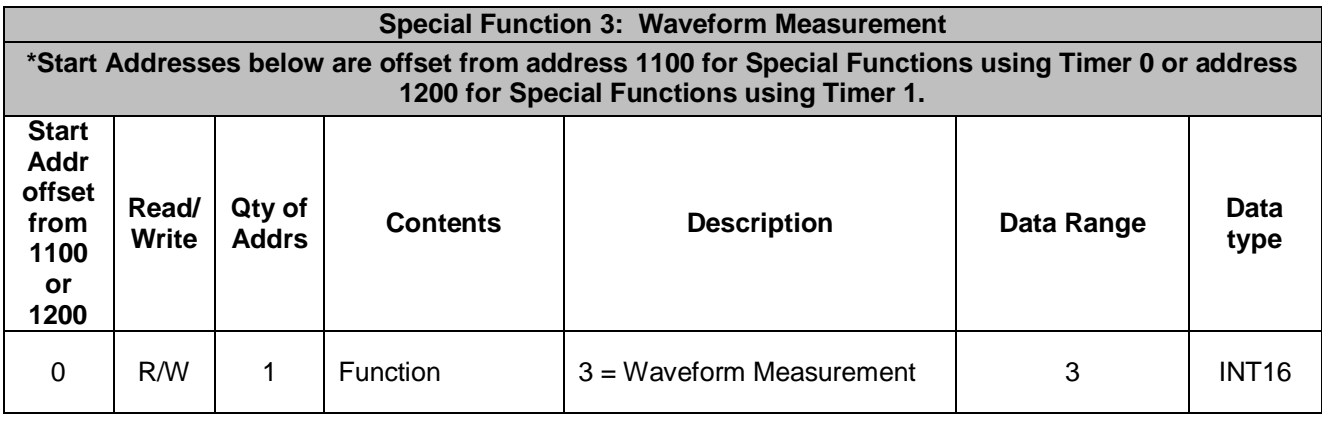

*Example:* A MAQ20-DIOL module with serial number 1234567-89 is installed in a system and has been assigned a Registration Number of 4. Configure the module to have Pulse / Frequency Counter and Waveform Measurement Special Functions.

The MAQ20-DIOL module with s/n 1234567-89 has an address offset of 2000  $*$  4 = 8000

Write to register address  $8000 + 1100 = 9100$  a data value of 1 to set the Pulse / Frequency Counter Special Function to operate on Timer 0. Connect the input signal to be measured to channel DI0 and if an external trigger is to be used, connect it to channel DI1.

Write to register address 8000 + 1200 = 9200 a data value of 3 to set the Waveform Measurement Special Function to operate on Timer 1. Connect the input signal to be measured to channel DI2.

## <span id="page-23-0"></span>**12.1 Special Function 1: Pulse / Frequency Counter**

The Pulse Counter function uses discrete input channel DI0 if Timer 0 is used to implement the function or discrete input channel DI2 if Timer 1 is used to implement the function. Pulses on the input are cumulatively counted to an upper limit of 10,000,000. Input levels over 1.6V are detected as high and input levels below 1.6V are low. The MAQ20-DIOL module uses inverted logic so inputs over the threshold are reported as logic 0 and inputs below the threshold are reported as logic 1. Edge triggering can be set to positive or negative. If pulses per revolution is specified, RPM can be measured to an upper limit of 65,535. Counting is enabled or disabled by arming or disarming the function. Optionally, counting can be controlled using an external signal applied to discrete input channel DI1 if Timer 0 is used to implement the function or discrete input channel DI3 if Timer 1 is used to implement the function. The external enable can be configured as either active low or active high. Pulse count is reset by writing a register.

In Figure 8 below, an active high external enable is used for pulse counting. Counting begins after the enable line goes high. If input signal positive edge trigger is selected, 3 pulses will be counted and if input signal negative edge trigger is selected 4 pulses will be counted.

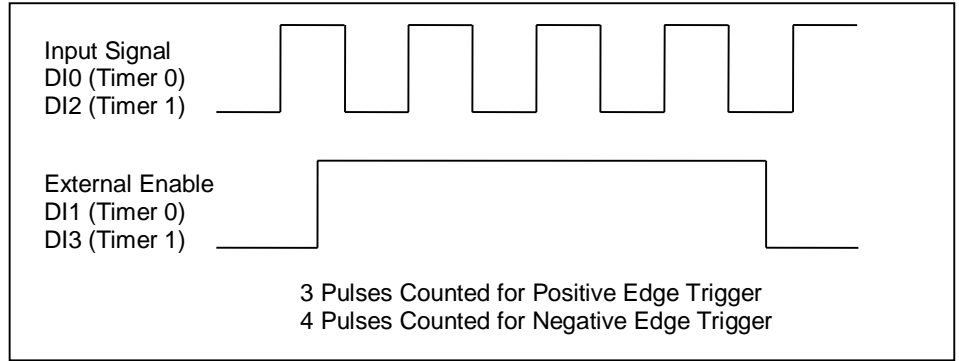

Figure 8: Pulse Counter Operation Using External Enable

High Low or High-High Low-Low alarms can be configured for this function and dedicated discrete output channels can be set when alarm conditions are reached. Reference Section 14.0 for details on using alarms. If the special function is disabled by writing a number other than 1 to the register at reference address 1100 or 1200, all function configuration parameters remain resident in memory. Special function configuration parameters are stored in EEPROM by writing to a register. Power cycle or Standard Reset returns configuration parameters to the last values stored in EEPROM. Reset-to-Default returns configuration parameters to factory default values.

The Frequency Counter function uses discrete input channel DI0 if Timer 0 is used to implement the function or discrete input channel DI2 if Timer 1 is used to implement the function. Frequency is measured from 0 Hz to an upper limit of 10,000 Hz. Input signals can have any waveshape but must cross through 1.6V to be detected as high or low. Edge triggering can be set to positive or negative. Frequency measurement is enabled or disabled by arming or disarming the function. Optionally, measurement can be controlled using an external signal applied to discrete input channel DI1 if Timer 0 is used to implement the function or discrete input channel DI3 if Timer 1 is used to implement the function. The external enable can be configured as either active low or active high.

High Low or High-High Low-Low alarms can be configured for this function and dedicated discrete output channels can be set when alarm conditions are reached. Reference Section 14.0 for details on using alarms. If the special function is disabled by writing a number other than 1 to the register at reference address 1100 or 1200, all function configuration parameters remain resident in memory. Special function configuration parameters are stored in EEPROM by writing to a register. Power cycle or Standard Reset returns configuration parameters to the last values stored in EEPROM. Reset-to-Default returns configuration parameters to factory default values.

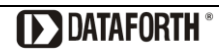

# <span id="page-24-0"></span>**12.2 Special Function 2: Pulse / Frequency Counter with Debounce**

The Pulse Counter with Debounce function uses discrete input channel DI0 if Timer 0 is used to implement the function or discrete input channel DI2 if Timer 1 is used to implement the function. Pulses on the input are cumulatively counted to an upper limit of 10,000,000. Input levels over 1.6V are detected as high and input levels below 1.6V are low. The MAQ20-DIOL module uses inverted logic so inputs over the threshold are reported as logic 0 and inputs below the threshold are reported as logic 1. Minimum Low Time and Minimum High Time for valid pulses are specified in increments of 100µs. These can be used to prevent false triggering from invalid signals. A debounced version of the input signal is provided on discrete output channel DO0 if Timer 0 is used to implement the function or discrete output channel DO2 if Timer 1 is used to implement the function. This output can be enabled or disabled by writing to a register. Edge triggering can be set to positive or negative. Counting is enabled or disabled by arming or disarming the function. Pulse count is reset by writing to a register.

High Low or High-High Low-Low alarms can be configured for this function and dedicated discrete output channels can be set when High-High Low- Low alarm conditions are reached. Reference Section 14.0 for details on using alarms. If the special function is disabled by writing a number other than 2 to the register at reference address 1100 or 1200, all function configuration parameters remain resident in memory. Special function configuration parameters are stored in EEPROM by writing to a register. Power cycle or Standard Reset returns configuration parameters to the last values stored in EEPROM. Reset-to-Default returns configuration parameters to factory default values.

Figure 9 below shows function operation for positive edge triggering. When input signal pulses have a high time longer than the user specified Minimum High Time, the debounced signal transitions high and when input signal pulses have a low time longer than the user specified Minimum Low Time, the debounced signal transitions low.

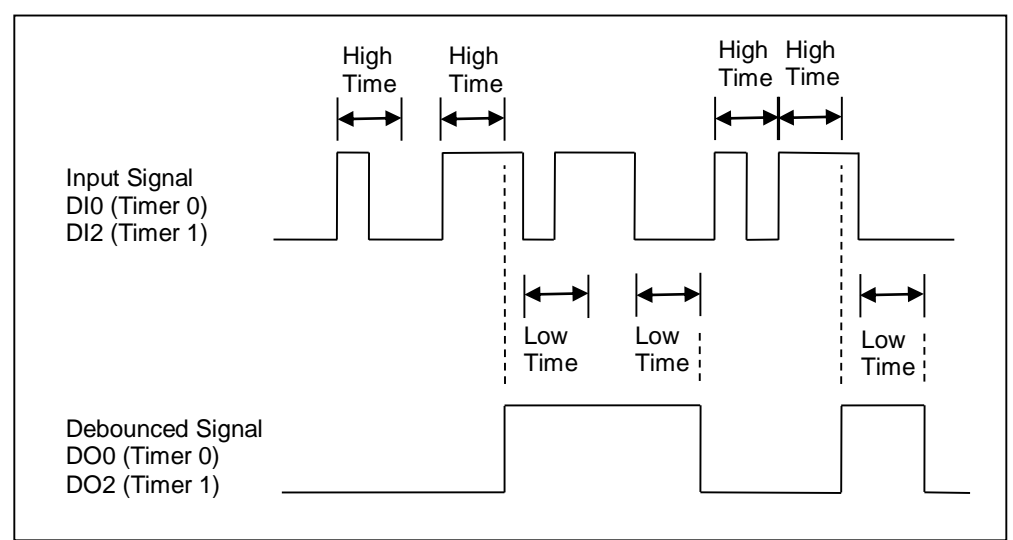

Figure 9: Pulse Counter with Debounce Operation

The Frequency Counter with Debounce function uses discrete input channel DI0 if Timer 0 is used to implement the function or discrete input channel DI2 if Timer 1 is used to implement the function. Frequency is measured from 0 Hz to an upper limit of 3,000 Hz. Input signals can have any waveshape but must cross through 1.6V to be detected as high or low. Minimum Low Time interval and High Time interval for valid pulses are specified in increments of 100µs. These can be used to prevent false triggering from invalid signals. A debounced version of the input signal is provided on discrete output channel DO0 if Timer 0 is used to implement the function or discrete output channel DO2 if Timer 1 is used to implement the function. This output can be enabled or disabled by writing to a register. Edge triggering can be set to positive or negative. Frequency measurement is enabled or disabled by arming or disarming the function.

High Low or High-High Low-Low alarms can be configured for this function and dedicated discrete output channels can be set when High-High Low-Low alarm conditions are reached. Reference Section 14.0 for details on using alarms. If the special function is disabled by writing a number other than 2 to the register at reference address 1100 or 1200, all function configuration parameters remain resident in memory. Special function configuration parameters are stored in EEPROM by writing to a register. Power cycle or Standard Reset returns configuration parameters to the last values stored in EEPROM. Reset-to-Default returns configuration parameters to factory default values.

## <span id="page-25-0"></span>**12.3 Special Function 3: Waveform Measurement**

The Waveform Measurement function can measure many waveform characteristics including frequency, pulse width, period, duty cycle, and number of events. The maximum frequency which can be measured is 500Hz for 1% accurate duty cycle reporting or 10kHz if greater than 1% duty cycle accuracy is acceptable. The maximum number of events which can be counted is 10 million and the timebase used for measurements can be selected as seconds, milliseconds or microseconds. Figure 10 shows two of the basic parameters that will be stored in registers.

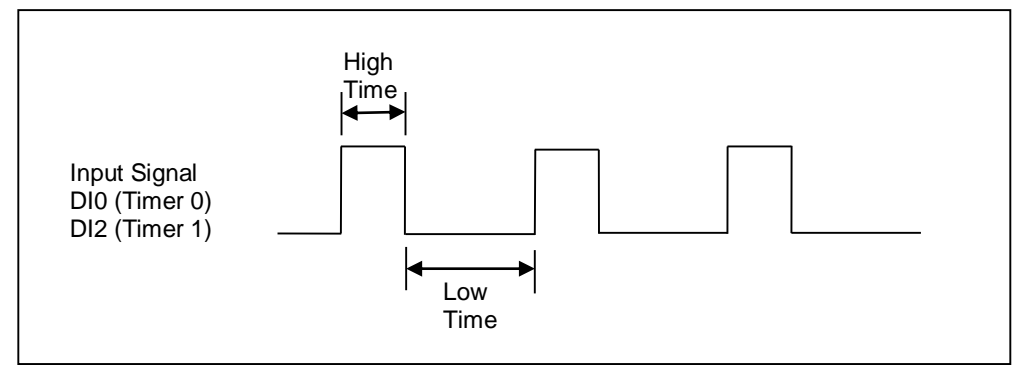

Figure 10: Waveform Measurement Parameters

This function uses discrete input channel DI0 if Timer 0 is used to implement the function or discrete input channel DI2 if Timer 1 is used to implement the function. Input levels over 1.6V are detected as high and input levels below 1.6V are low. The MAQ20-DIOL module uses inverted logic so inputs over the threshold are reported as logic 0 and inputs below the threshold are reported as logic 1. Edge triggering can be set to positive or negative. Waveform measurement is enabled or disabled by arming or disarming the function. The number of events to measure can be specified and measured waveform parameters are reset by writing corresponding registers. The timebase is selected based on the waveform to be measured in order to obtain the best measurement resolution and performance. The average weight for low and high pulse times can be set as applications require. Pulse high time and low time are stored as current, average, min and max values. Waveform parameters are computed continuously up to the limit set in the Events to Measure register using the specified average weight and are stored in registers. Events to Measure can be set from 1 to 10 Million or can be set to 0 to measure waveforms continuously.

High Low or High-High Low-Low alarms can be configured for this function and dedicated discrete output channels can be set when alarm conditions are reached. Reference Section 14.0 for details on using alarms. If the special function is disabled by writing a number other than 3 to the register at reference address 1100 or 1200, all function configuration parameters remain resident in memory. Special function configuration parameters are stored in EEPROM by writing to a register. Power cycle or Standard Reset returns configuration parameters to the last values stored in EEPROM. Reset-to-Default returns configuration parameters to factory default values.

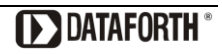

# <span id="page-26-0"></span>**12.4 Special Function 4: Time Between Events**

The Time Between Events function measures the time between a specified event on one discrete input channel and another specified event on a second discrete input channel. Other parameters measured are the frequency of the specified event pair occurrence (inverse of the time between events), and the number of times the specified event pair occurred. The maximum frequency which can be measured is 10kHz, the maximum event pair occurrences which can be counted is 10 million and the timebase used for measurements can be selected as seconds, milliseconds or microseconds.

Timing starts when the second channel is in its specified triggered state and the first channel transitions to its specified triggered state. Timing stops after the second channel transitions opposite its specified triggered state and then again transitions to its specified triggered state. In the example shown in Figure 11 below, Input Channel 1 has been set to positive edge triggering and Input Channel 2 has also been set to positive edge triggering. When Channel 2 is high, Event 1 occurs when Channel 1 transitions high. Event 2 occurs after Channel 2 has transitioned low and then transitions high.

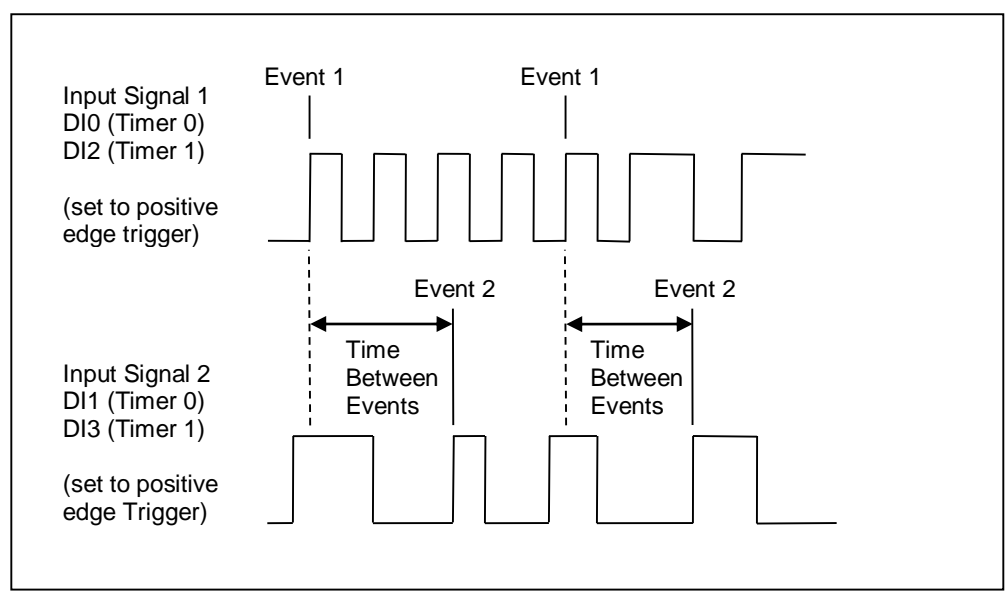

Figure 11: Time Between Events Operation

This function uses discrete input channel DI0 for Input Signal 1 and DI1 for Input Signal 2 if Timer 0 is used to implement the function or discrete input channel DI2 for Input Signal 1 and DI3 for Input Signal 2 if Timer 1 is used to implement the function. Input levels over 1.6V are detected as high and input levels below 1.6V are low. The MAQ20-DIOL module uses inverted logic so inputs over the threshold are reported as logic 0 and inputs below the threshold are reported as logic 1. Edge triggering for each event can be set to positive or negative. Time between events measurement is enabled or disabled by arming or disarming the function. The timebase is selected based on the waveforms to be measured in order to obtain the best measurement resolution and performance. The average weight for time between event measurements can be set as applications require. The measured time between events is stored as current, average, min and max values. Measured parameters are reset by writing to corresponding registers. Time between events parameters are computed continuously up to the limit set in the Events to Measure register using the specified average weight and are stored in registers. Events to Measure can be set from 1 to 10 Million or can be set to 0 to measure waveforms continuously.

High Low or High-High Low-Low alarms can be configured for this function and dedicated discrete output channels can be set when alarm conditions are reached. Reference Section 14.0 for details on using alarms. If the special function is disabled by writing a number other than 4 to the register

at reference address 1100 or 1200, all function configuration parameters remain resident in memory. Special function configuration parameters are stored in EEPROM by writing to a register. Power cycle or Standard Reset returns configuration parameters to the last values stored in EEPROM. Reset-to-Default returns configuration parameters to factory default values.

## <span id="page-27-0"></span>**12.5 Special Function 5: Frequency Generator**

The Frequency Generator function uses discrete output channel DO0 if Timer 0 is used to implement the function or discrete output channel DO2 if Timer 1 is used to implement the function. A square wave output is generated on the respective discrete output channel. Waveform frequency is set by writing to a register. Minimum frequency is 0Hz and maximum frequency is 700Hz for 1% error or 10kHz for 14% error. The output is enabled or disabled by arming or disarming the function. Figure 12 shows a typical waveform and output channels used to implement the function.

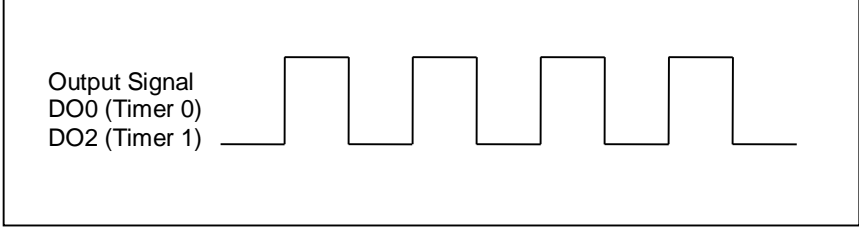

Figure 12: Time Between Events Operation

If the special function is disabled by writing a number other than 5 to the register at reference address 1100 or 1200, all function configuration parameters remain resident in memory. Special function configuration parameters are stored in EEPROM by writing to a register. Power cycle or Standard Reset returns configuration parameters to the last values stored in EEPROM. Reset-to-Default returns configuration parameters to factory default values.

## <span id="page-28-0"></span>**12.6 Special Function 6: Pulse Width Modulation Generator**

The Pulse Width Modulation Generator function uses discrete output channels DO0 and DO1 if Timer 0 is used to implement the function or discrete output channels DO2 and DO3 if Timer 1 is used to implement the function. One or two output signals can be generated for each implementation of the function. If two signals are generated using a given Timer, both will have the same period, but duty cycle for each can be independently controlled. Output DO0 for Timer 0 implementation or output DO2 for Timer 1 implementation are automatically enabled when the function is configured. Output DO1 for Timer 0 implementation or output DO3 for Timer 1 implementation are enabled or disabled by writing to a register. All PWM outputs are enabled or disabled by arming or disarming the function. Period and each output low time are set by writing to a register. Minimum period is 200µs and minimum low time is 100µs. The timebase is selected as seconds, milliseconds or microseconds based on the waveform to be generated in order to obtain the best resolution and performance. The example shown in Figure 13 below shows the use of both Timers, each used to generate two PWM signals.

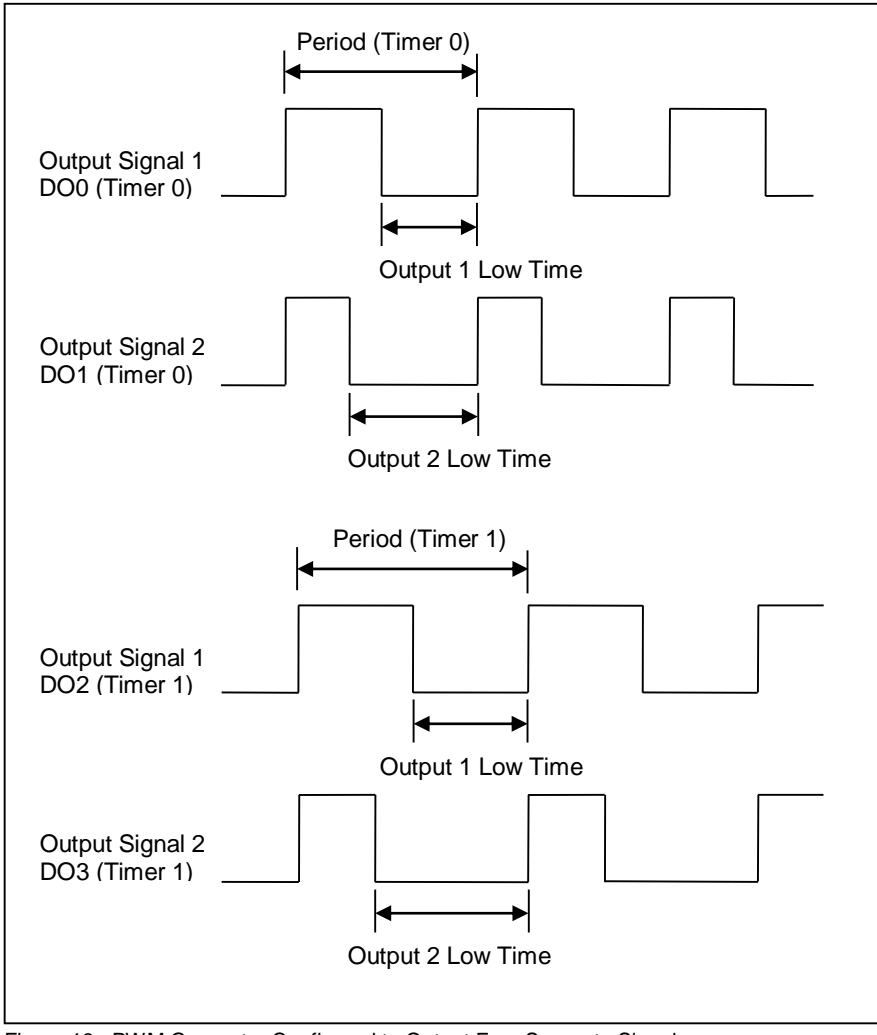

Figure 13: PWM Generator Configured to Output Four Separate Signals

If the special function is disabled by writing a number other than 6 to the register at reference address 1100 or 1200, all function configuration parameters remain resident in memory. Special function configuration parameters are stored in EEPROM by writing to a register. Power cycle or Standard Reset returns configuration parameters to the last values stored in EEPROM. Reset-to-Default returns configuration parameters to factory default values.

## <span id="page-29-0"></span>**12.7 Special Function 7: One-Shot Pulse Generator**

The One-Shot Pulse Generator function uses discrete output channel DO0 if Timer 0 is used to implement the function or discrete output channel DO2 if Timer 1 is used to implement the function. The output is enabled or disabled by arming or disarming the function. Minimum pulse width is 100µs and is set by writing to a register. Pulse polarity can be selected as positive or negative with settable pulse width high or low respectively. The timebase is selected as seconds, milliseconds or microseconds based on the waveform to be generated in order to obtain the best resolution and performance.

Pulses generated are cumulatively counted to an upper limit of 10,000,000. This count is reset by writing to a register. A pulse count limit can be set which disarms the function after the limit is reached. Pulse generation is triggered through software by writing to a register or by using an external signal applied to discrete input channel DI0 if Timer 0 is used to implement the function or discrete input channel DI2 if Timer 1 is used to implement the function. External signal edge triggering can be set to positive or negative. Pre-delay before the pulse is generated and postdelay after the pulse is generated both have a minimum value of 100µs and are set by writing to respective registers.

In Figure 14 below, a discrete input channel is used to trigger the one-shot pulse. After the discrete input channel trigger is detected, the specified pre-delay period is counted before the output signal is generated. After the pulse is generated with the specified pulse width, the specified post-delay period is counted before the function will accept another discrete input channel trigger.

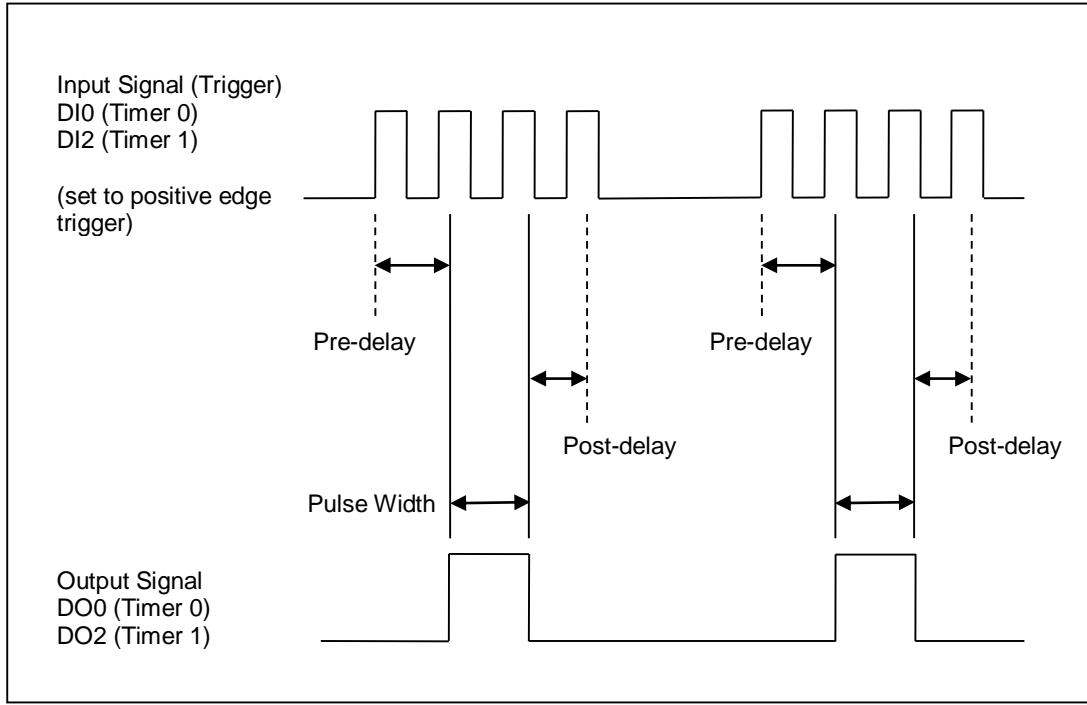

Figure 14: One-Shot Pulse Generator with Discrete Input Channel External Trigger

If the special function is disabled by writing a number other than 7 to the register at reference address 1100 or 1200, all function configuration parameters remain resident in memory. Special function configuration parameters are stored in EEPROM by writing to a register. Power cycle or Standard Reset returns configuration parameters to the last values stored in EEPROM. Reset-to-Default returns configuration parameters to factory default values.

## <span id="page-30-0"></span>**13.0 Alarm Functions**

The powerful alarm functions in the MAQ®20 Data Acquisition System provide essential monitoring and warnings to ensure optimum process flow and fail-safe applications. Alarms have the following parameters which can be configured:

### **Alarm Enable**

Enables the Alarm on a given channel provided that the Alarm Configuration Register has a valid configuration. Set the bit corresponding to the given channel to a 1 to enable the alarm. If the Alarm Configuration register for the given channel does not have a valid value, the write will be ignored and the Alarm Enable bit will remain 0. Write a 0 to the bit corresponding to the given channel to disable the alarm and clear any alarms that have tripped.

### **Alarm Configuration**

Selects Tracking or Latching alarms for a given channel and selects which limits trip the alarm - High, Low, High-High or Low-Low. There is a register for each channel. The value written to this register is the sum of the codes for the Alarm Type and Alarm Limits. Refer to Section 14.0 for the specific codes. If an invalid value is written to this register, the value will be ignored and the last valid value that the register contained will be kept. If a 0 is written to the register, the Alarm Enable register for the channel will be set to 0 and alarms that the channel has tripped will be cleared.

Tracking alarms follow the value of the input signal and reset automatically when the signal comes back into the valid range specified by the limit and deadband. Latching alarms trip when the signal exceeds the alarm condition and remain set until reset by the user.

### **High Limit**

Sets the value for the High limit in counts. Alarm status is stored in a register.

#### **Low Limit**

Sets the value for the Low limit in counts. Alarm status is stored in a register.

#### **High Low Deadband**

Used for the High and/or Low limits to prevent false tripping or alarm chatter for noisy signals. Deadband is the region less than the High limit or greater than the Low limit, measured in counts, which the signal must traverse through before the alarm is reset after being tripped.

## **High-High Limit**

Sets the value for the High-High limit in counts. Alarm status is stored in a register.

#### **Low-Low Limit**

Sets the value for the Low-Low limit in counts. Alarm status is stored in a register.

## **High-High Low-Low Deadband**

Used for the High-High and/or Low-Low limits to prevent false tripping or alarm chatter for noisy signals. Deadband is the region less than the High-High limit or greater than the Low-Low limit, measured in counts, which the signal must traverse through before the alarm is reset after being tripped.

See Figure 15 below for graphical representations of alarm parameters and functionality.

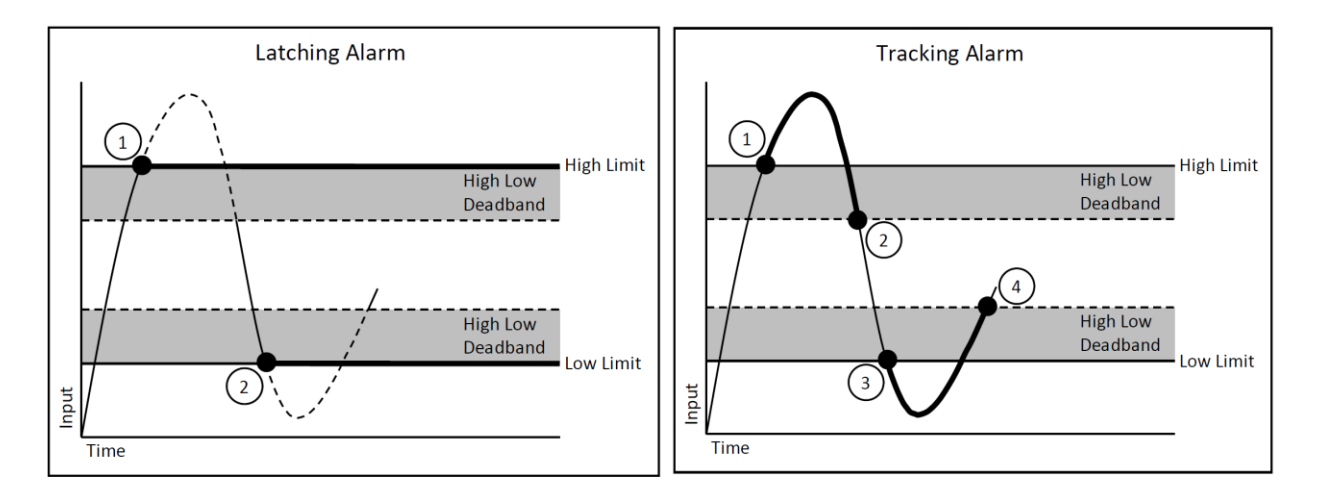

- 1. High Alarm Tripped
- 2. Low Alarm Tripped
- 1. High Alarm Tripped
- 2. High Alarm Reset
- 3. Low Alarm Tripped
- 4. Low Alarm Reset

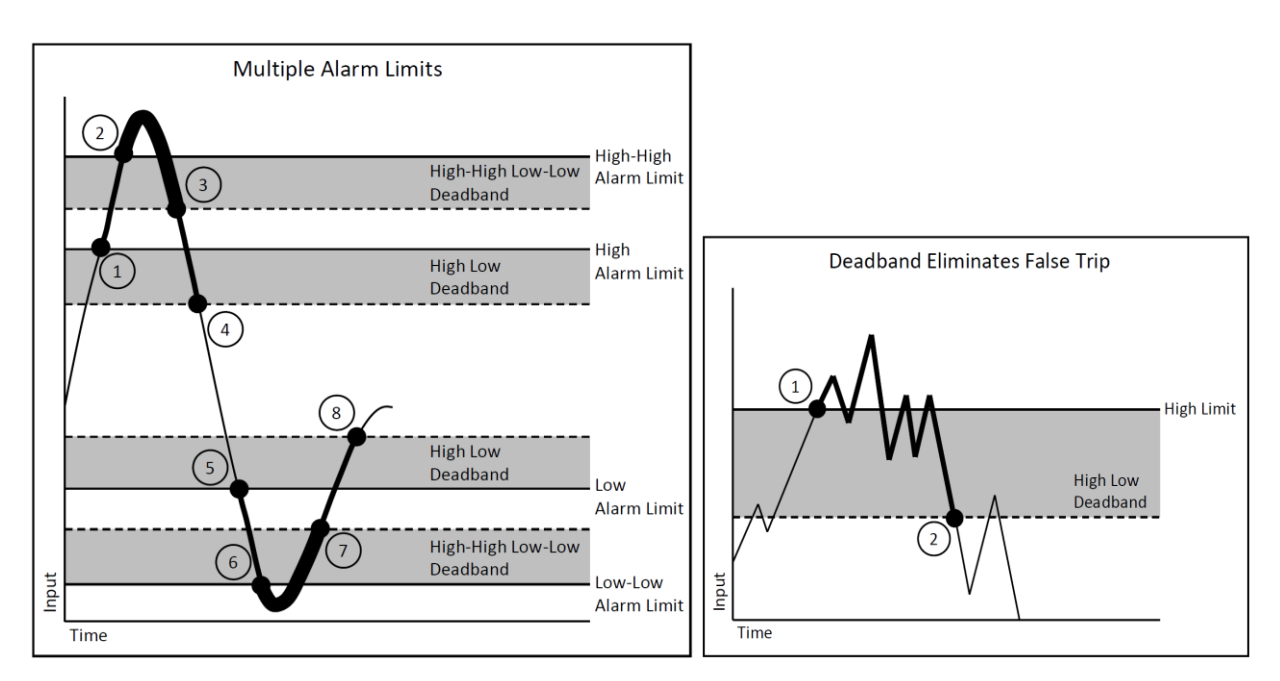

- 1. High Alarm Trip
- 2. High-High Alarm Trip
- 3. High-High Alarm Reset
- 4. High Alarm Reset
- 5. Low Alarm trip
- 6. Low-Low Alarm Trip
- 7. Low-Low Alarm Reset
- 8. Low Alarm Reset
- 1. High Alarm Trip
- 2. High Alarm Reset

Figure 15: Alarm Parameters and Functionality

# **14.0 Setting and Monitoring Alarms**

<span id="page-32-0"></span>Alarms can be set for four of the Special Functions; Pulse / Frequency Counter, Pulse / Frequency Counter with Debounce, Waveform Measurement, and Time Between Events. Two types of alarms for each of the functions are possible; High Low and High-High Low-Low. Alarms are not available for standard discrete I/O.

When an alarm condition occurs, the appropriate register is written to show alarm status. This register can then be monitored by the host software for alarm detection. In addition, the MAQ20- DIOL module has the ability to map alarm events to discrete output channels that are not associated with Special Functions. These discrete output channels will then be set to a user defined state when the alarm condition is met.

Special Functions Alarm Functionality is summarized in Table 5.

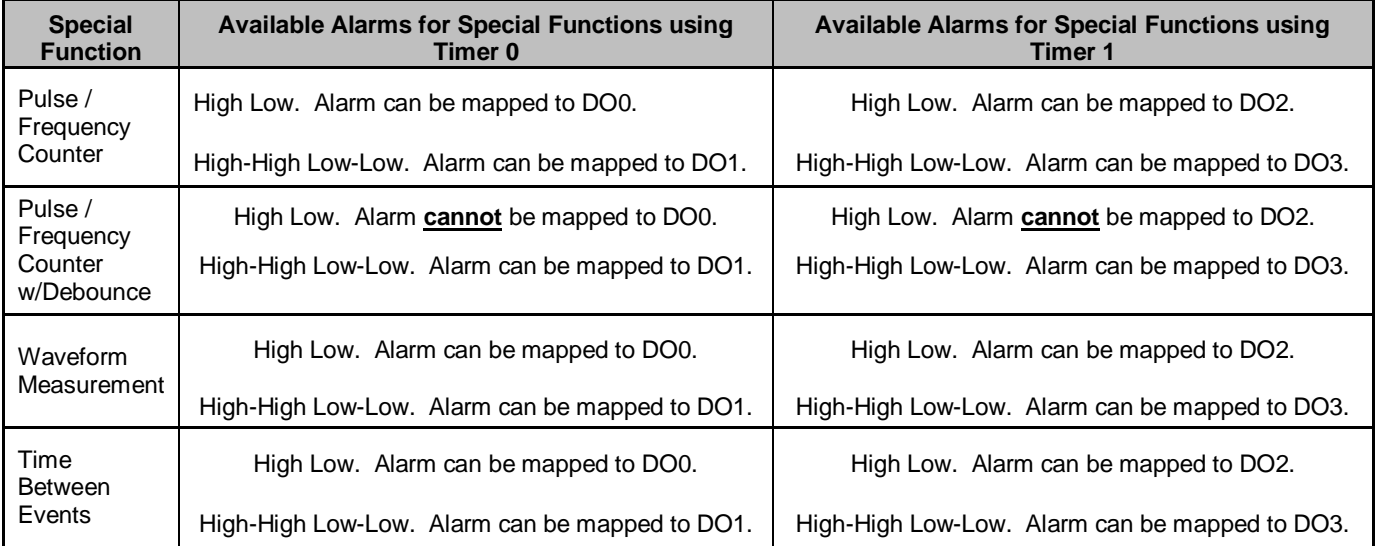

Table 5: Special Function Alarm Functionality

The Address Map for the MAQ20-DIOL module is found at the end of this manual. Excerpts from the Address Map are shown below. Alarm parameters are stored in registers at offset addresses 3 and 35 to 45 starting at reference address 1100 if the Special Function uses Timer 0 or reference address 1200 if the Special Function uses Timer 1.

NOTE: When a module is registered in a system, addresses are offset by 2000 \* R, where R is the Registration Number. Refer to Section 9.0 for further details on Registration Number.

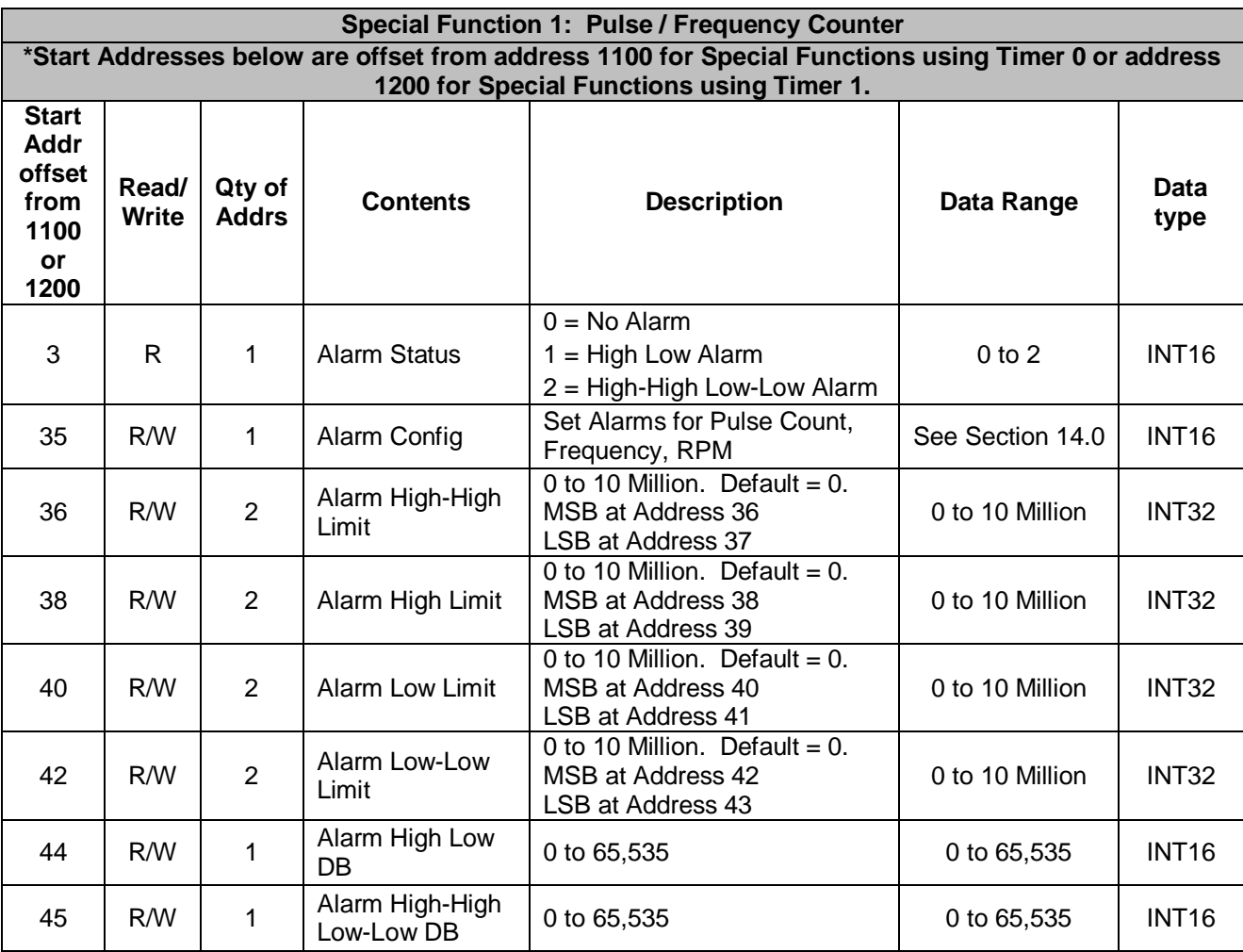

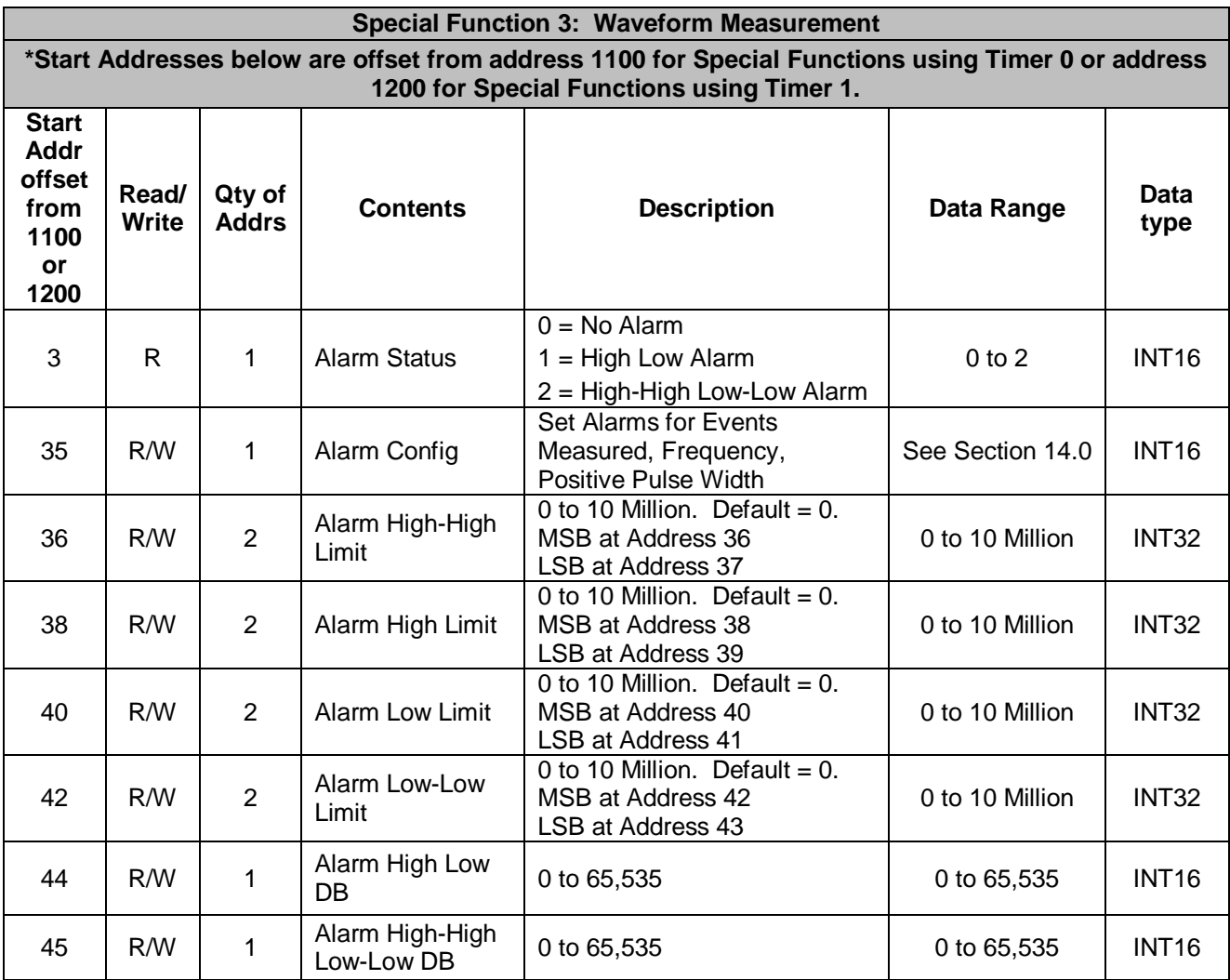

Alarms are configured by writing a code to the register at Address 2000 \* R + 1100 + 35 for Special Functions using Timer 0 or Address 2000 \* R + 1200 + 35 for Special Functions using Timer 1. Alarm Status is stored in the register at Address 2000 \* R + 1100 + 3 for Special Functions using Timer 0 or Address 2000 \* R + 1200 + 3 for Special Functions using Timer 1. The code written to the Alarm Configuration register is the sum of numbers representing the parameter to monitor, alarm type, alarm limit, and desired alarm output. Table 6 on the next page details how this code is constructed.

Table 6: Building the Alarm Configuration Value

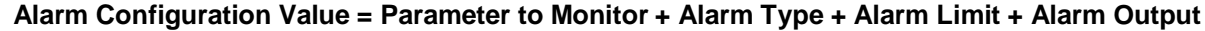

**Alarm** 

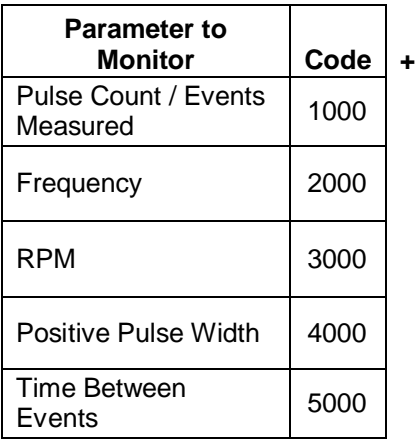

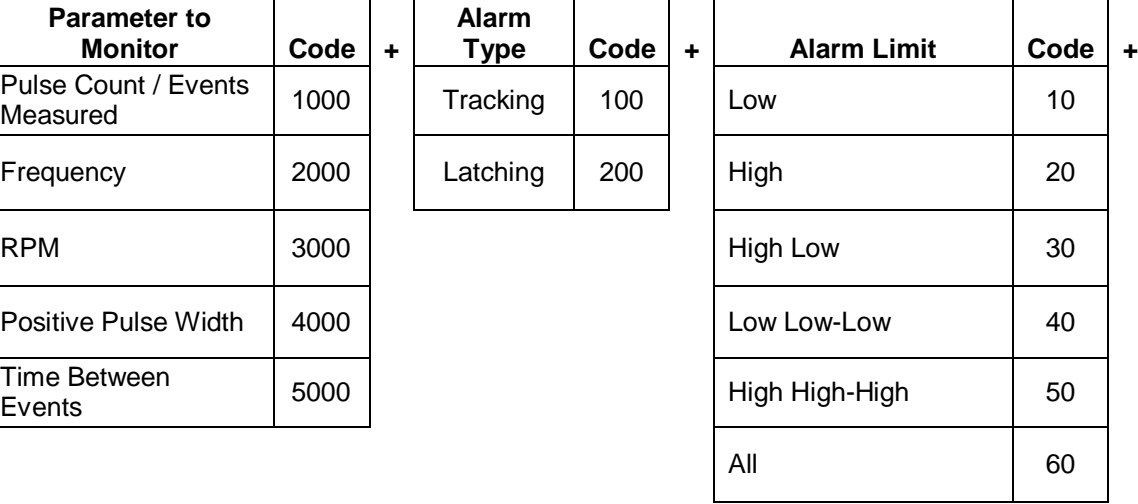

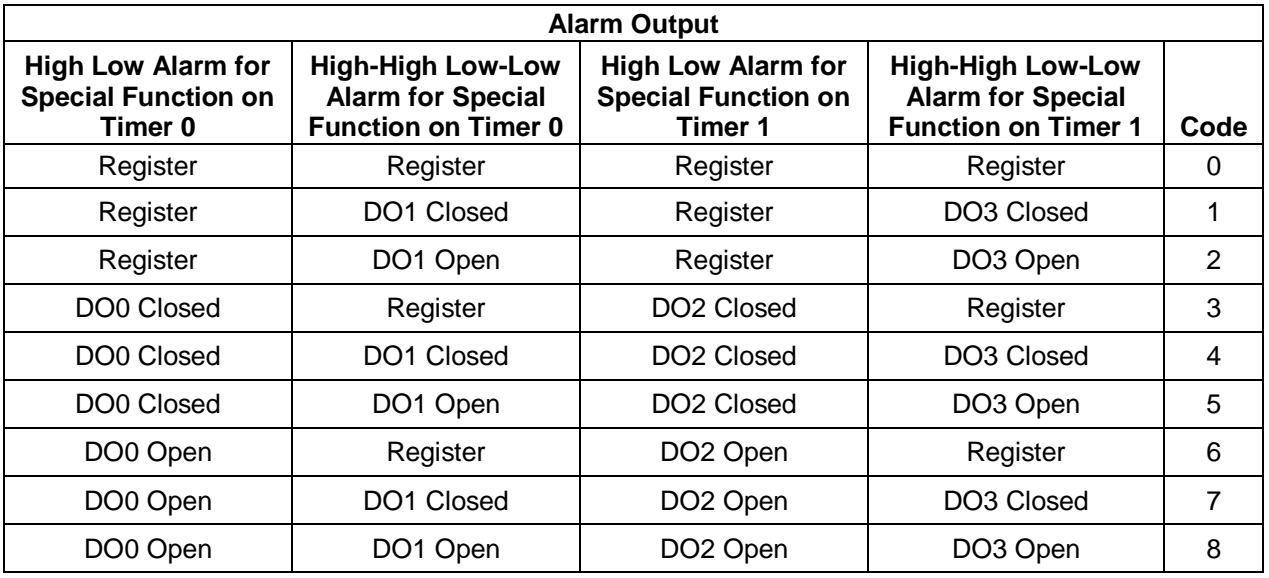

If the Alarm Configuration Value = 0, the Alarm is Off (Disabled). The Alarm for a given channel cannot be turned On (Enabled) until a valid, non-zero value is written to the Alarm Configuration register.

*Example:* A MAQ20-DIOL module with serial number 1234567-89 is installed in a system and has been assigned a Registration Number of 4. Configure the module for Pulse Counter (Special Function 1) on Timer 0. Set a Tracking Alarm on the Pulse Counter function to monitor pulses counted with a High limit of 100 pulses and a High-High limit of 200 pulses. When the High limit is reached, close discrete output channel 0 and when the High-High limit is reached, close discrete output channel 1. Also configure the module for Waveform Measurement (Special Function 3) on Timer 1. Set a Tracking Alarm on the Waveform Measurement function to monitor frequency with a Low limit of 500Hz, a High limit of 800Hz and a Deadband of 25Hz. When the frequency falls below the Low limit, open discrete output channel 2 and when the frequency exceeds the High limit, open discrete output channel 2.

The MAQ20-DIOL module with s/n 1234567-89 has an address offset of 2000  $*$  4 = 8000

### **Pulse Counter Alarm Configuration & Monitoring:**

Write to register address  $8000 + 1100 = 9100$  a data value of 1 to set the Pulse / Frequency Counter Special Function to operate on Timer 0.

The Alarm Configuration Value for the Pulse Counter function is  $1000 + 100 + 50 + 4 = 1154$ . Write this value to the Alarm Configuration register at address  $8000 + 1100 + 35 = 8135$ .

To set the Pulse Counter Alarm High limit, write to register address 8000 + 1100 + 39 = 9139 a data value of 100. Note that this value is written to the register at address 39 because this limit is a 32-bit number which is stored in 2 registers.

When this limit is reached, a value of 0 will be written to discrete output channel 0 which will close the solid state switch and the red LED on the module will be lit. This channel should have been previously set to a value of 1 or have a default output value of 1 so the state change can be detected.

Read register address  $8000 + 1100 + 3 = 7103$  to view the status of the High Alarm.

To set the Pulse Counter Alarm High-High limit, write to register address 8000 + 1100 + 37 = 9137 a data value of 200. Note that this value is written to the register at address 37 because this limit is a 32-bit number which is stored in 2 registers.

When this limit is reached, a value of 0 will be written to discrete output channel 1 which will close the solid state switch and the red LED on the module will be lit. This channel should have been previously set to a value of 1 or have a default output value of 1 so the state change can be detected.

Read register address  $8000 + 1100 + 3 = 9103$  to view the status of the High-High Alarm.

#### **Waveform Frequency Alarm Configuration & Monitoring:**

Write to register address 8000 + 1200 = 9200 a data value of 3 to set the Waveform Measurement Special Function to operate on Timer 1.

The Alarm Configuration Value for the Waveform Measurement function is  $2000 + 100 + 30 + 8 =$ 2138. Write this value to the Alarm Configuration register at address 8000 + 1200 + 35 = 9235.

To set the Waveform Measurement Deadband, write to register address 8000 + 1200 + 44 = 9244 a data value of 25. This value will be used for both Low and High limits.

To set the Waveform Measurement Low limit, write to register address  $8000 + 1200 + 41 = 9241$  a data value of 500. Note that this value is written to the register at address 41 because this limit is a 32-bit number which is stored in 2 registers.

When this limit is reached, a value of 1 will be written to discrete output channel 2 which will open the solid state switch and the red LED on the module will be lit. This channel should have been previously set to a value of 0 or have a default output value of 0 so the state change can be detected.

Read register address  $8000 + 1200 + 3 = 9203$  to view the status of the Low Alarm.

To set the Waveform Measurement High limit, write to register address 8000 + 1200 + 39 = 9239 a data value of 800. Note that this value is written to the register at address 39 because this limit is a 32-bit number which is stored in 2 registers.

When this limit is reached, a value of 1 will be written to discrete output channel 2 which will open the solid state switch and the red LED on the module will be lit. This channel should have been previously set to a value of 0 or have a default output value of 0 so the state change can be detected.

Read register address  $8000 + 1200 + 3 = 9203$  to view the status of the High Alarm.

## **15.0 Reset Functions**

<span id="page-38-0"></span>Two types of firmware reset are supported in the MAQ®20 I/O modules:

*Standard Reset* is used to put the module in a user-defined state. The parameters listed below will be set to the last state saved to EEPROM.

*Reset-to-Default* reverts the module to the settings used at the factory during manufacture. It performs the standard reset actions plus resets most non-volatile parameters to default settings.

Table 7 shows what parameters are affected for each reset.

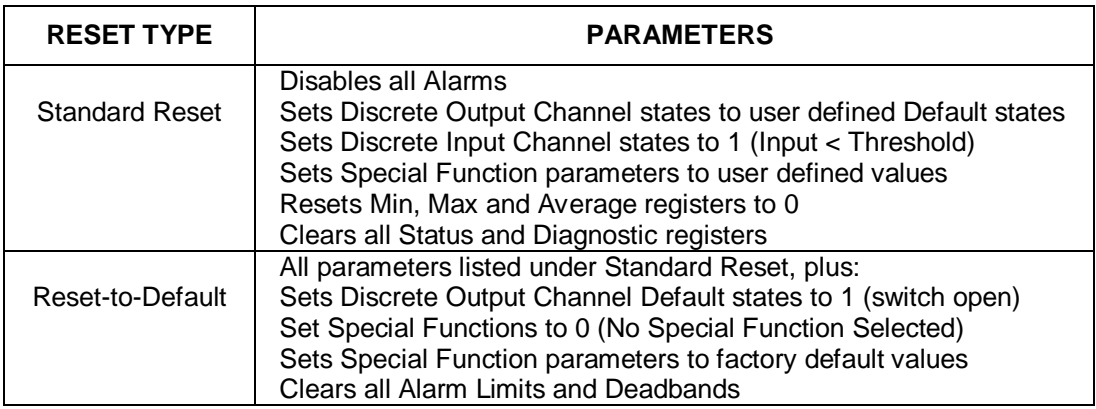

Table 7: Parameters Affected by Standard Reset and Reset-to-Default

## **Reset Registers**

Writing a valid data value to the Reset Register will force the module to perform a specified reset. Write 0 to perform Standard Reset or write 255 to perform Reset-to-Default.

NOTE: The MAQ<sup>®</sup>20 I/O modules send a response to the reset register write before carrying out the reset. This means the module will be unresponsive to commands for approximately 3 seconds.

## **Power-On-Reset (POR) and Brownout**

MAQ®20 I/O modules utilize a brown-out detect circuit and watchdog timer to ensure reliable and predictable operation under all conditions. Upon power cycle, brown-out detect or any extreme circumstance under which the watchdog timer expires, a Standard Reset is performed.

## **16.0 Module Identification and Status Registers**

<span id="page-39-0"></span>Module identification including model number, serial number, date code and firmware revision are stored in registers at addresses 0 – 41.

I/O modules in a system are identified in general by their model number (MAQ20-DIOL, MAQ20- VDN, etc.) and uniquely by their Serial Number printed on the side label (1234567-89). When I/O modules are installed in the system, only a general identifier is visible on the front of the module (DIOL, V, TC, etc.). Wire tags or additional labeling applied to the module terminal block may be used for visible unique identification in an installed system. Additionally, the system has a utility to provide a visible indication of module response for identification. Any write to Address 98 plus the offset based on the Registration Number will blink the STATUS LED on the top angled surface of the module at a 5Hz rate for 5 seconds.

For troubleshooting purposes, reset status, communications errors, and invalid data written to a module are monitored and made available to the user. Registers at addresses 1900 – 1910 hold this information.

## **17.0 LED Indicators**

<span id="page-39-1"></span>A set of 5 LEDs on the top panel of the MAQ®20 I/O modules indicate module power, operation, communication and alarm status.

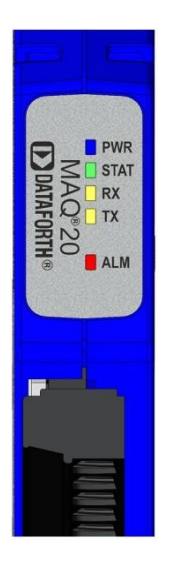

## **LED Function and Troubleshooting Tips:**

## **PWR**

Normal operation: BLUE, solid lit

LED Off: Abnormal power situation

- Verify that a MAQ20-COMx is present in system<br>Verify that the MAQ20-COMx module has 7-34V
- Verify that the MAQ20-COMx module has 7-34VDC power connected and turned on
- **•** Determine if the module is communicating by observing the TX and RX LEDs

## **STAT**

Normal operation: GREEN, 1 Hz blinking

Module Detect: A write to the Module Detect Register will force this LED to blink at 5Hz rate for 5 seconds so the module location in a system can be visually identified. Referring to the Address Map, this register is at address 98 offset from the module base address.

LED Constant On or Constant Off: Abnormal operation

- **Remove and reinstall module to force a reset**
- Remove and reinstall module into another backbone position
- **•** Determine if the module is communicating by observing the TX and RX LEDs

## **RX, TX**

Normal Operation – YELLOW, rapid blinking during communication with MAQ20-COMx module

LED Constant Off: Abnormal operation or no communications to MAQ20-COMx module

- Verify communications by sending a request for data. Note that the fast communications rate used on the system backbone will result in the LED appearing dim due to short blinking cycle
- Verify that the PWR and STAT LED indicate normal operation
- Verify that there is only one MAQ20-COMx module installed in the system

## **ALM**

Normal operation: Off

Alarm Condition Detected: RED, solid lit.

- One or more alarms have been tripped.
- **Read Alarm Registers based on Alarm Configuration to determine system status**

The following troubleshooting tips can be used to further diagnose and fix system problems:

- Remove and reinstall MAQ®20 I/O module and/or MAQ20-COMx module to verify proper insertion into Backbone
- Remove and reinstall MAQ<sup>®</sup>20 I/O module into another backbone position
- If a Backbone extension cable is used, ensure that the connections are made correctly

# <span id="page-41-0"></span>**18.0 Specifications**

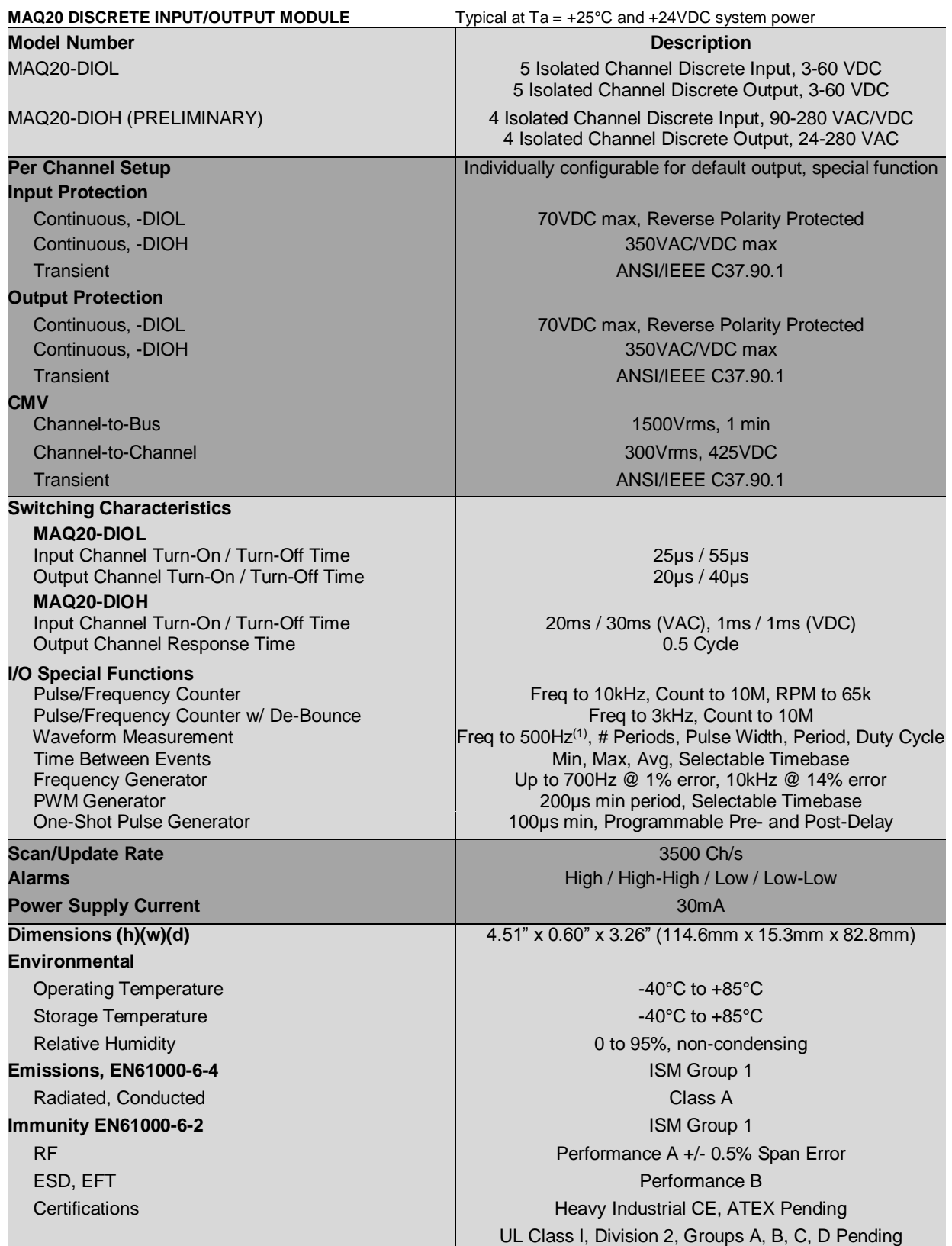

(1) Refer to Section 12.3 for details

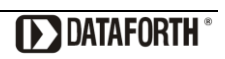

## <span id="page-42-0"></span>**18.1 Derating**

Operating the discrete output channels at the maximum published ratings results in significant power dissipation. The robust internal circuits are designed to handle the power requirements, but channel density and the compact module enclosure limit the ability to dissipate power. When the MAQ20-DIOL module is installed in a system with adjacent MAQ20 I/O modules which also dissipate significant power, power dissipation is further limited. When possible, a MAQ20-DIOL module operated at maximum published ratings should be installed in a backbone slot next to I/O modules with low power dissipation or located in a slot without adjacent I/O modules.

MAQ20-DIOL derating over temperature given load and signal parameters is shown in Figure 16, Figure 17, Figure 18, and Table 8 below. All data reflects worst case operating condition with the MAQ20-DIOL module installed in a backbone and no adjacent MAQ20 I/O modules. Special Function ratings are for a single implementation of the function. Further derating is required if adjacent modules dissipating maximum power are present, if the system is installed in a location with minimal ventilation, or if multiple instances of a Special Function are used. Contact the factory for details in these situations.

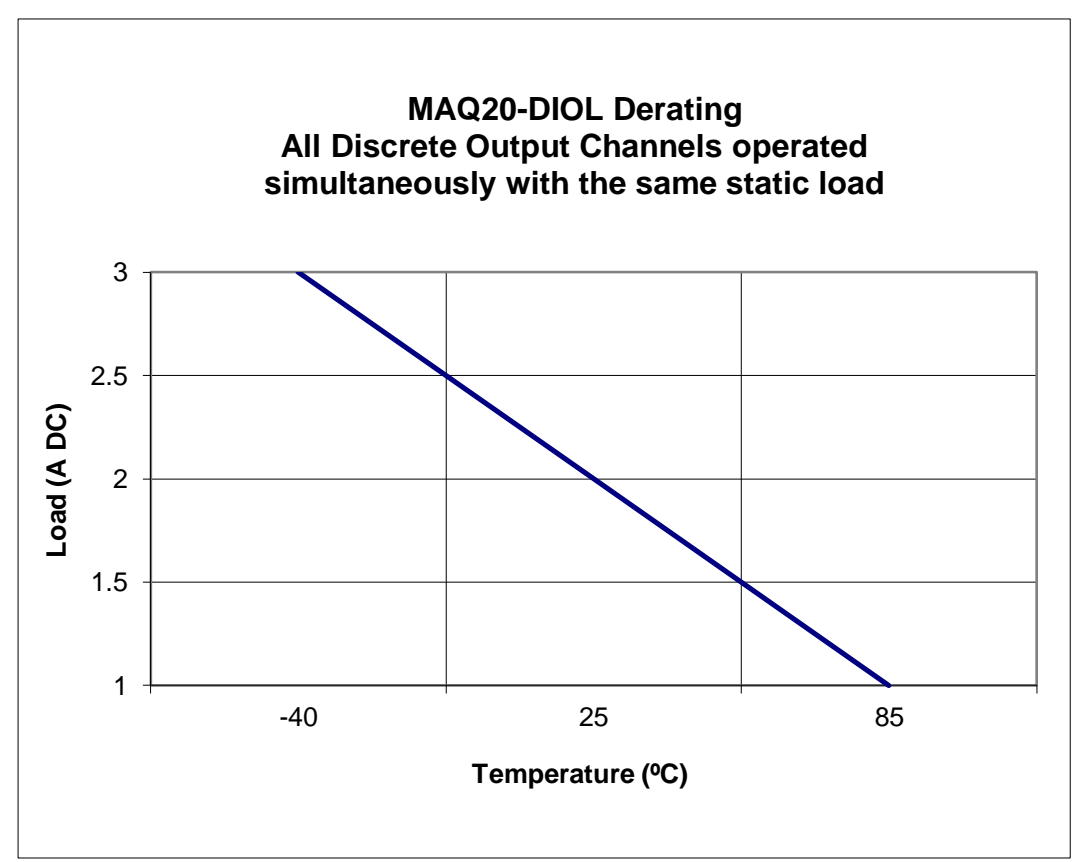

Figure 16: MAQ20-DIOL Derating for Static Loads

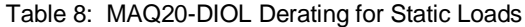

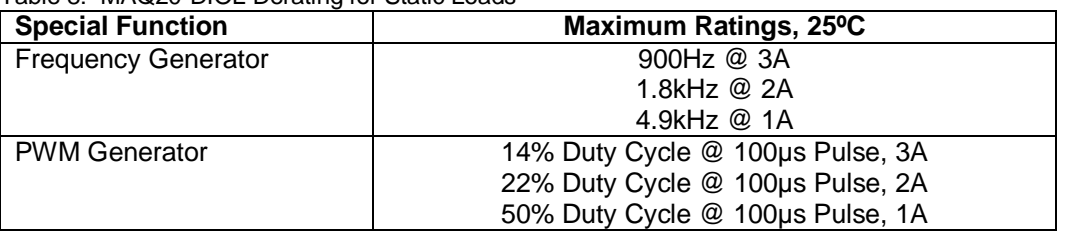

**DE DATAFORTH** 

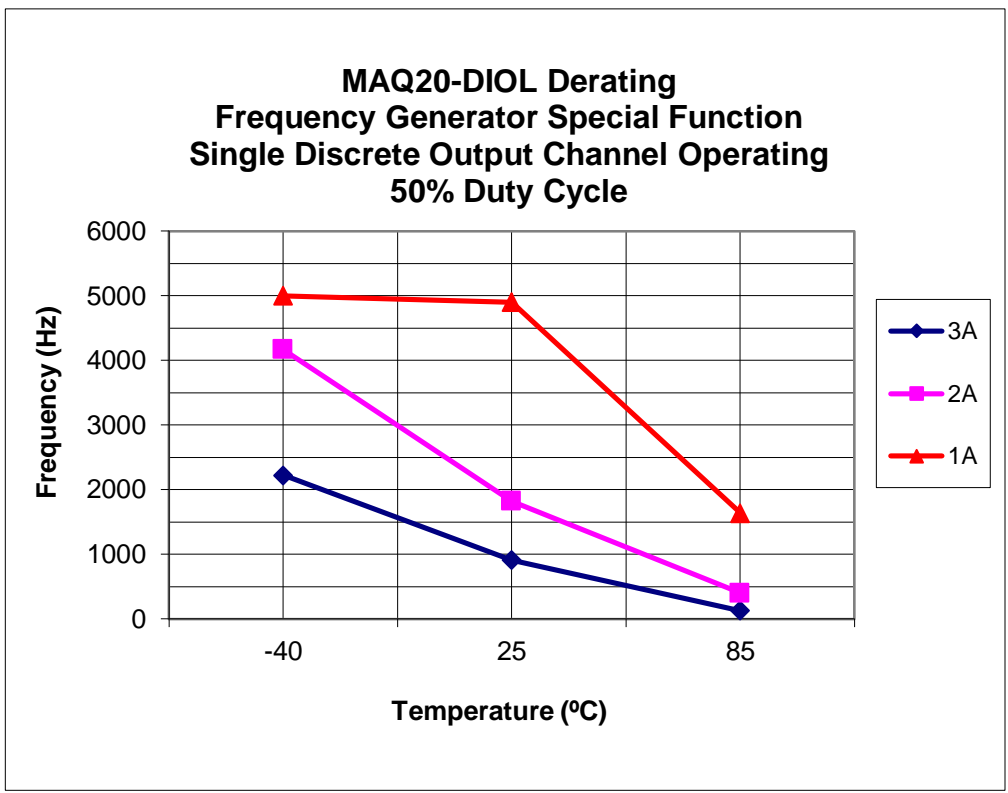

Figure 17: MAQ20-DIOL Derating for Single Channel Square Wave Output vs. Frequency

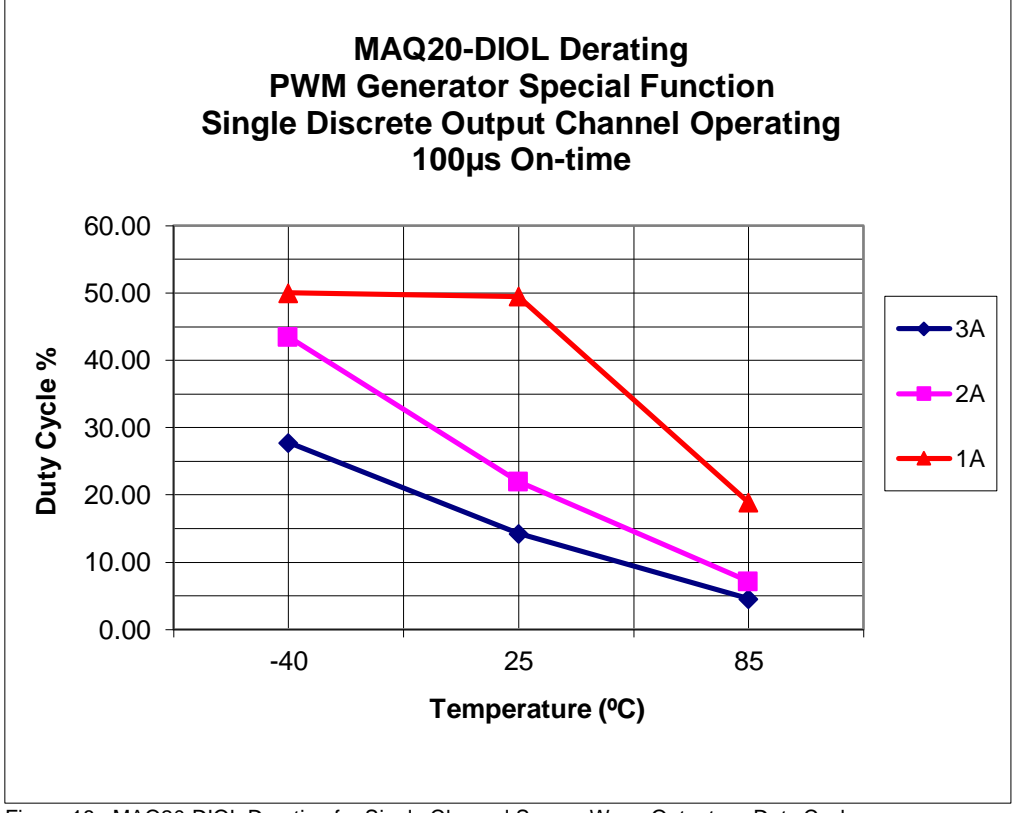

Figure 18: MAQ20-DIOL Derating for Single Channel Square Wave Output vs. Duty Cycle

## <span id="page-44-0"></span>**19.0 MAQ20-DIOL Address Map**

Tables in this section outline the MAQ20-DIOL address space. Data in these registers contains all permanent and user settable information for module configuration, status, operation of all functions, data read/write, and data storage. Table columns list the following information:

- **Start Address:** Start address for the specified quantity of addresses. The start address is offset by 2000 \* R where R is the module Registration Number.
- **R/W:** Indicates whether data at the address is Read, Write or both.
- **Quantity of Addresses:** The number of 16 bit addresses reserved for the specified contents.
- **Contents:** Parameter stored at the specified address.
- **Description:** Details, examples, limits, and default values for the parameter stored at the specified address.
- **Data Range:** Valid data read from or written to an address range. Data not in this range which is written to an address may return a Modus Exception 3, Illegal Data, or may be ignored.
- **Data Type:** The type of data stored at the specified address.
	- ASCII 0123456789ABCDEFGHIJKLMNOPQRSTUVWXYZabcdefghijklmnopgrstuvwxyz, -, " "
	- **INT16** 16 bit integer value, 0 to 65535, unless otherwise indicated. Stored at a single address.
	- **INT32** 32 bit integer value, 0 to 4294967295, unless otherwise indicated. Stored at two 16 bit addresses. MSB is stored at address N, LSB is stored at address N+1.

NOTE: When a module is registered in a system, addresses are offset by 2000 \* R, where R is the Registration Number. Refer to Section 9.0 for further details on Registration Number.

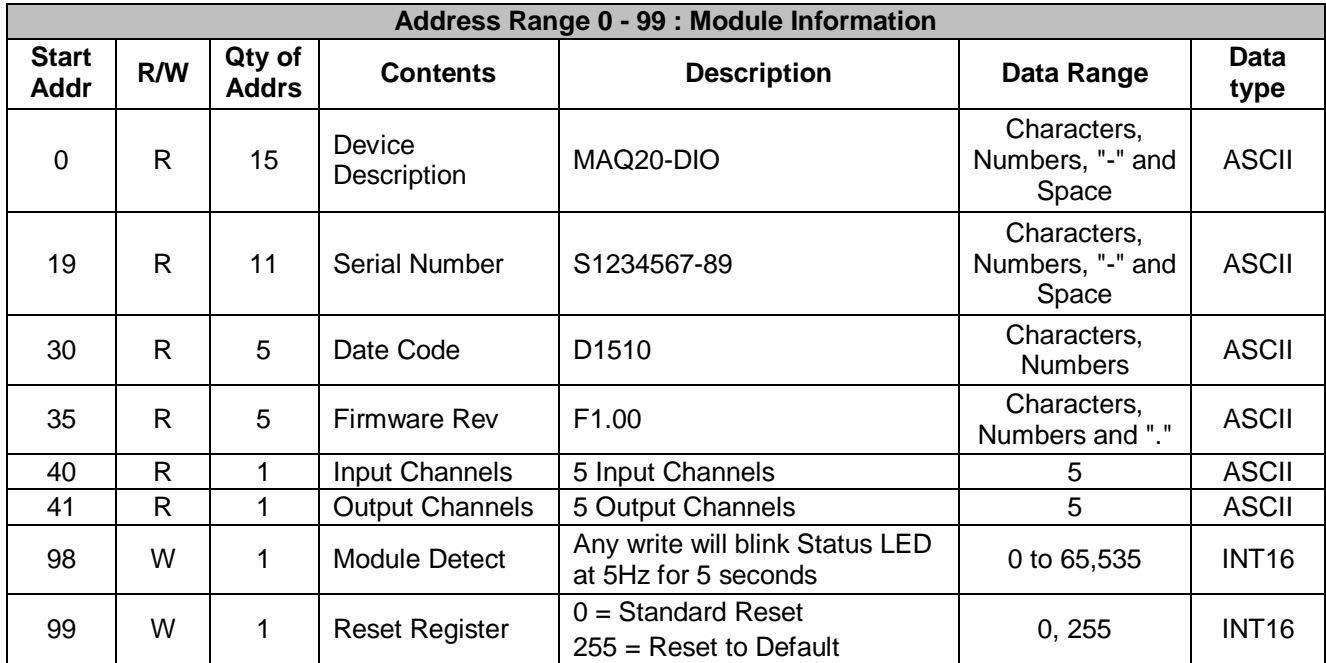

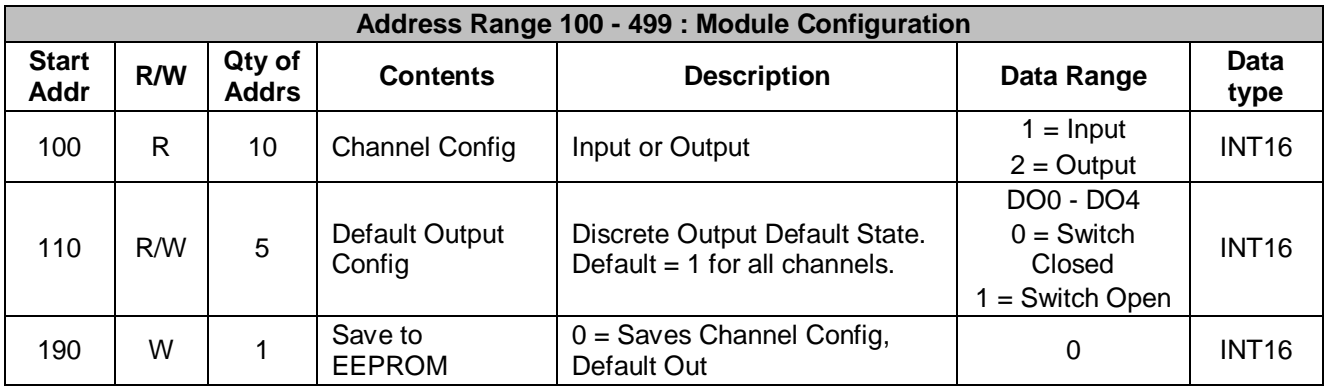

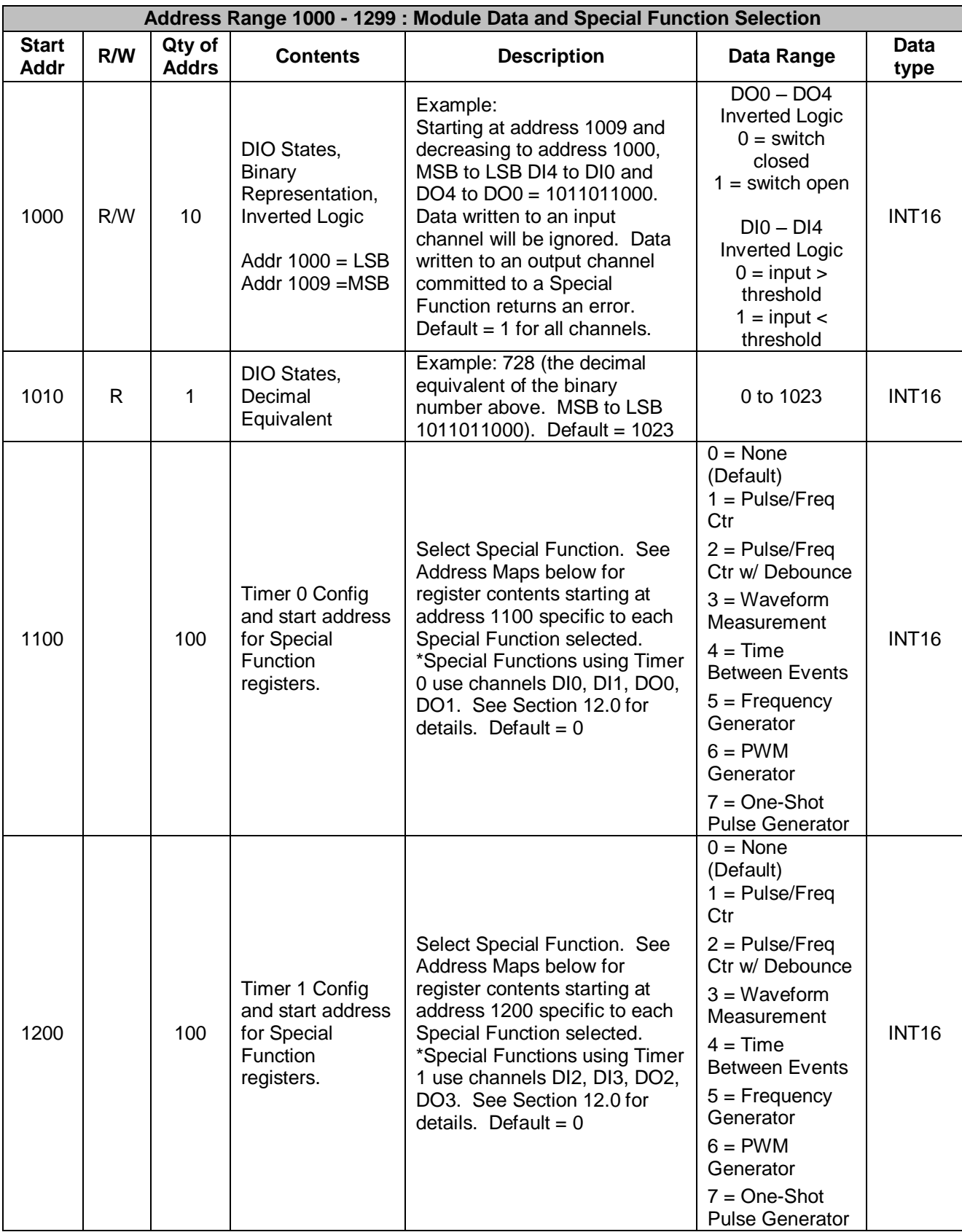

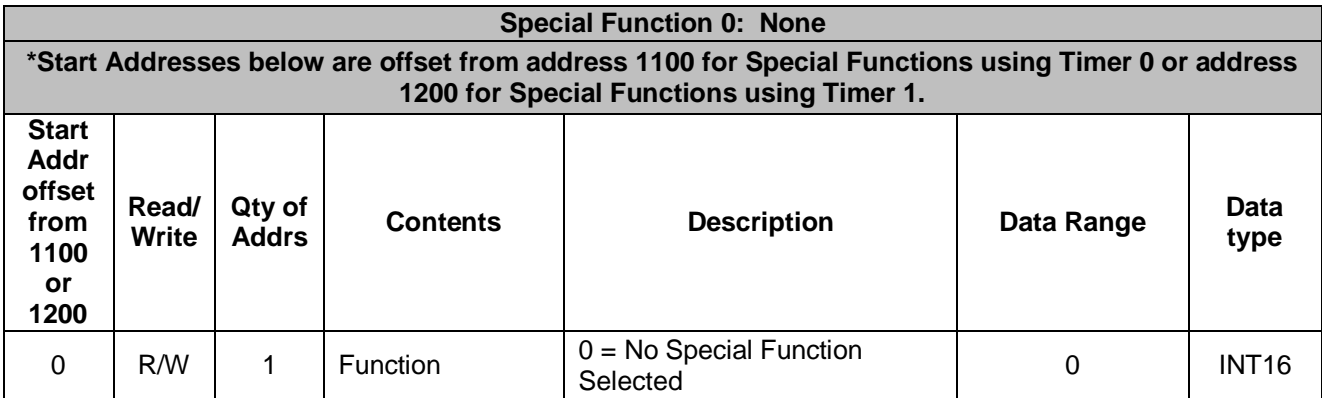

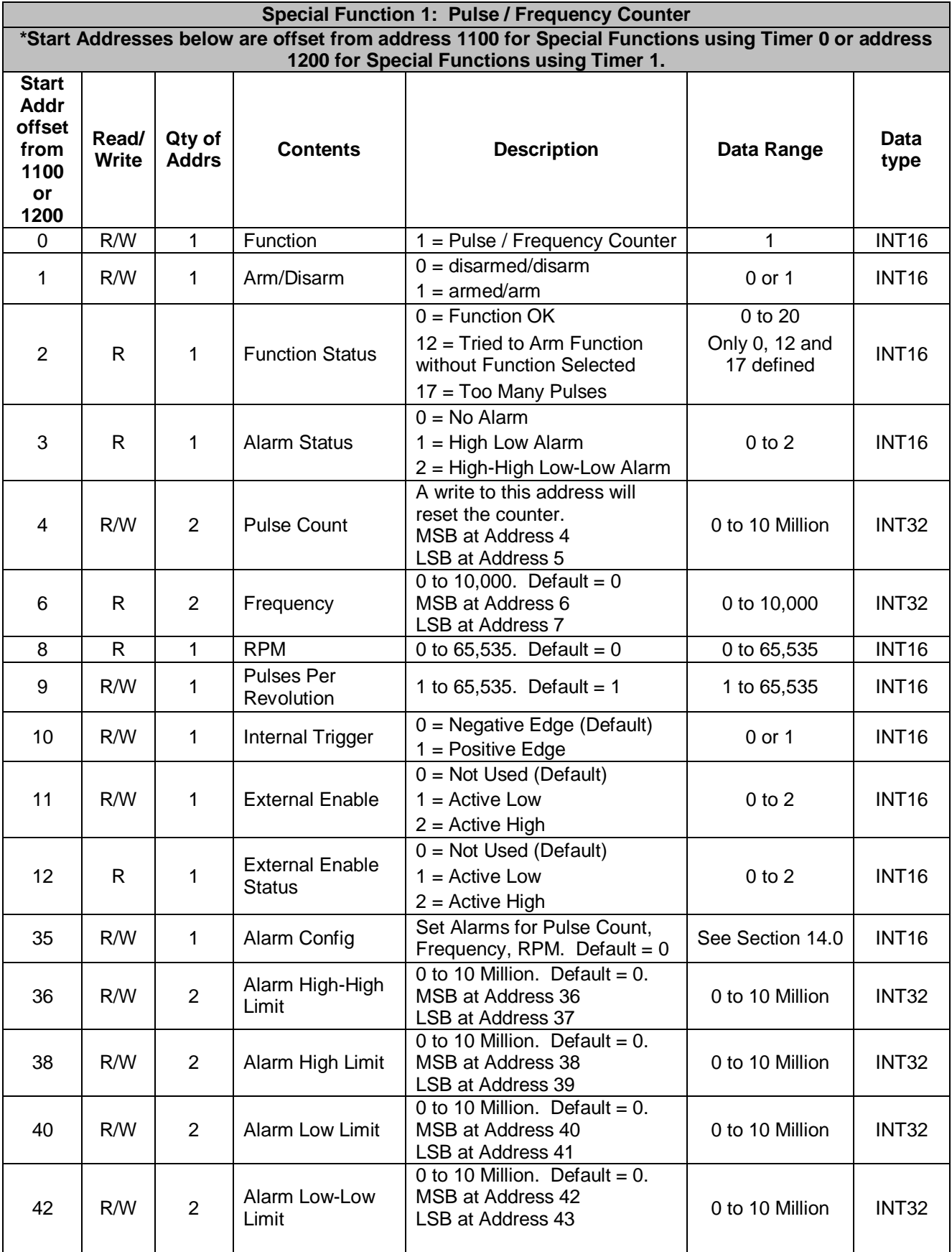

**DESCRIPTION DELIVERED** 

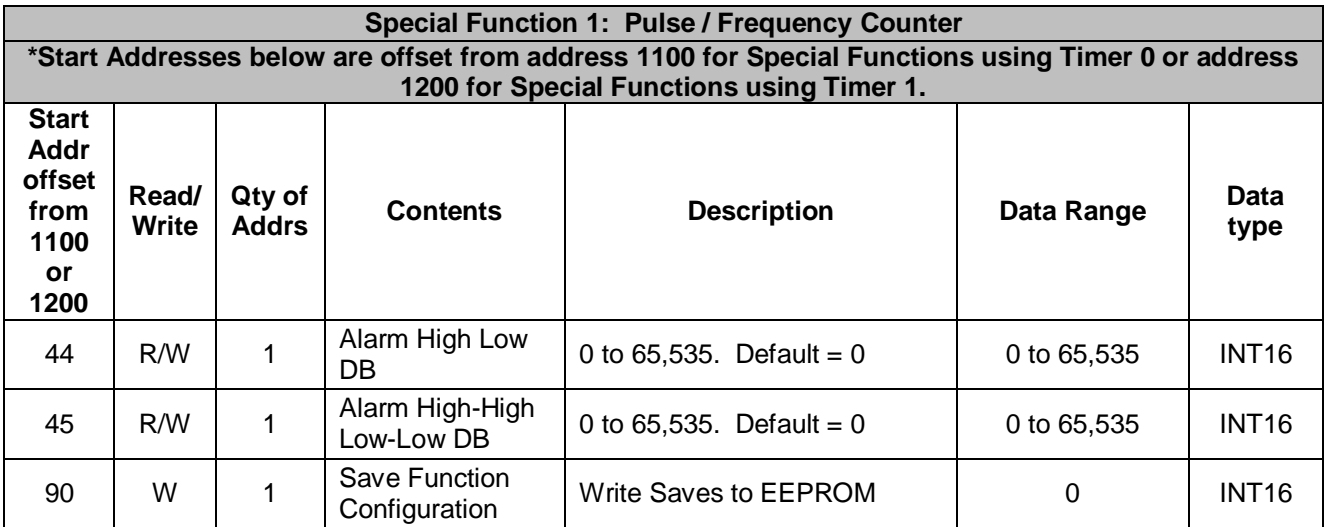

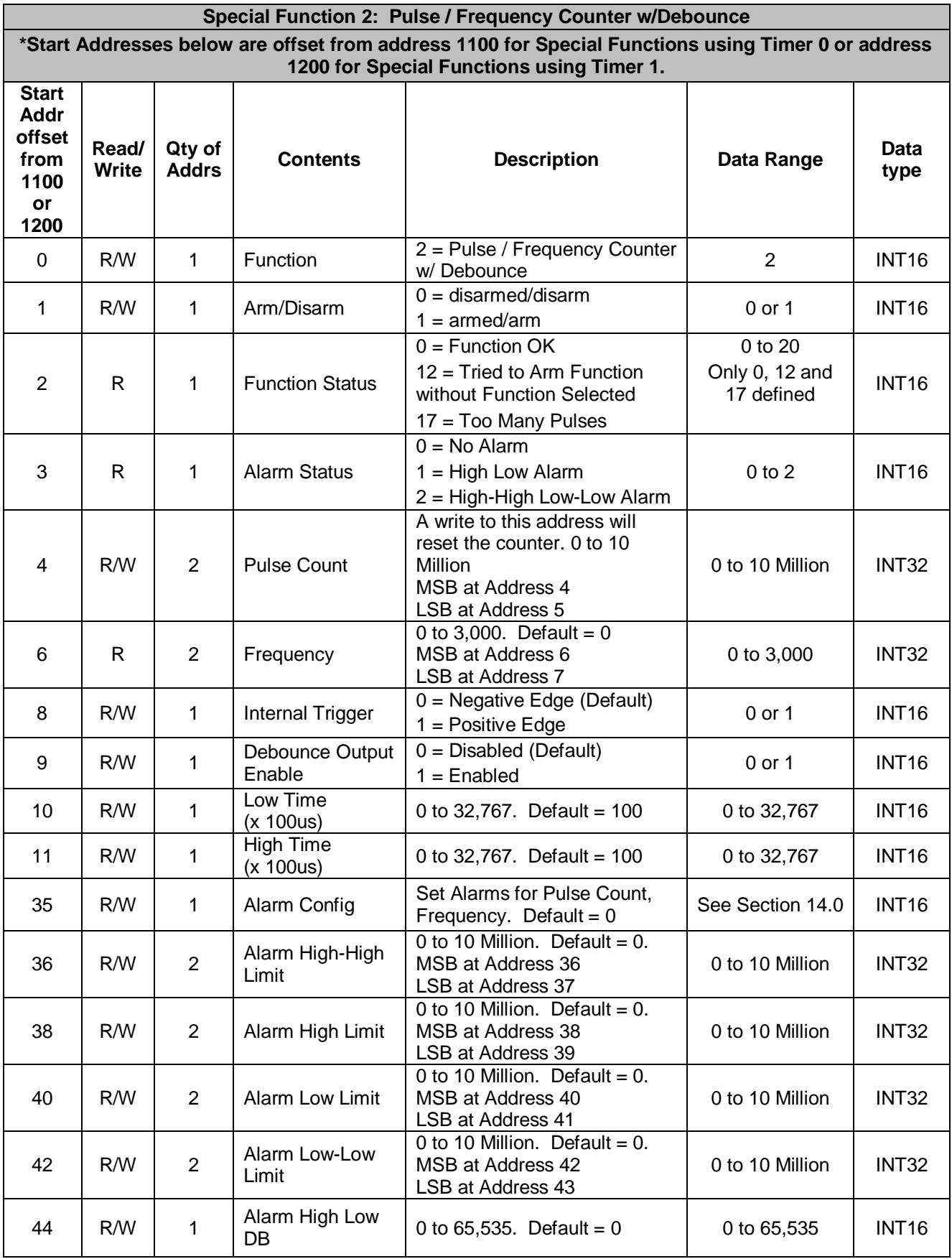

**DESCRIPTION DELIVERED** 

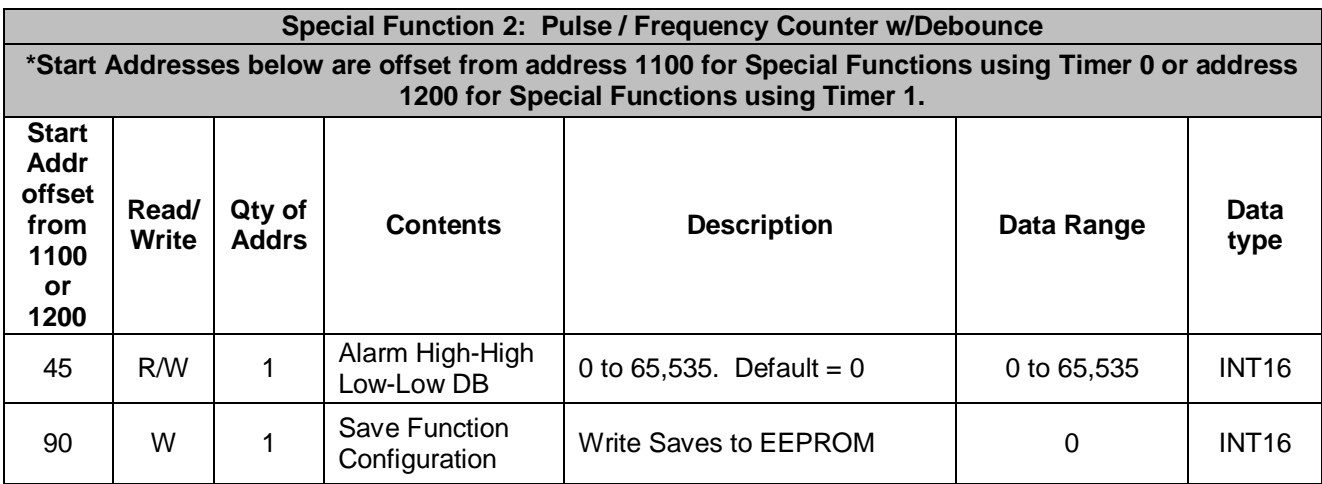

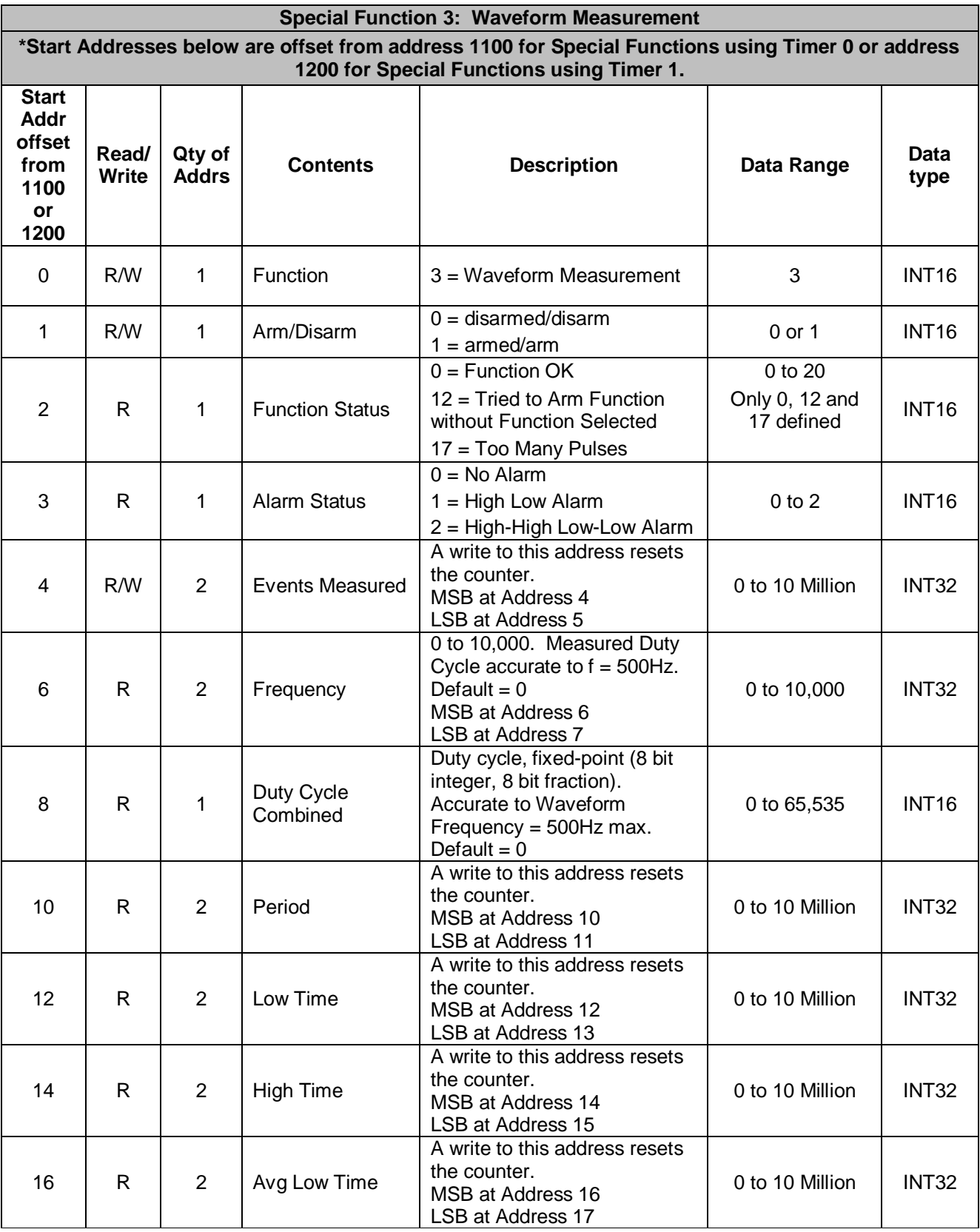

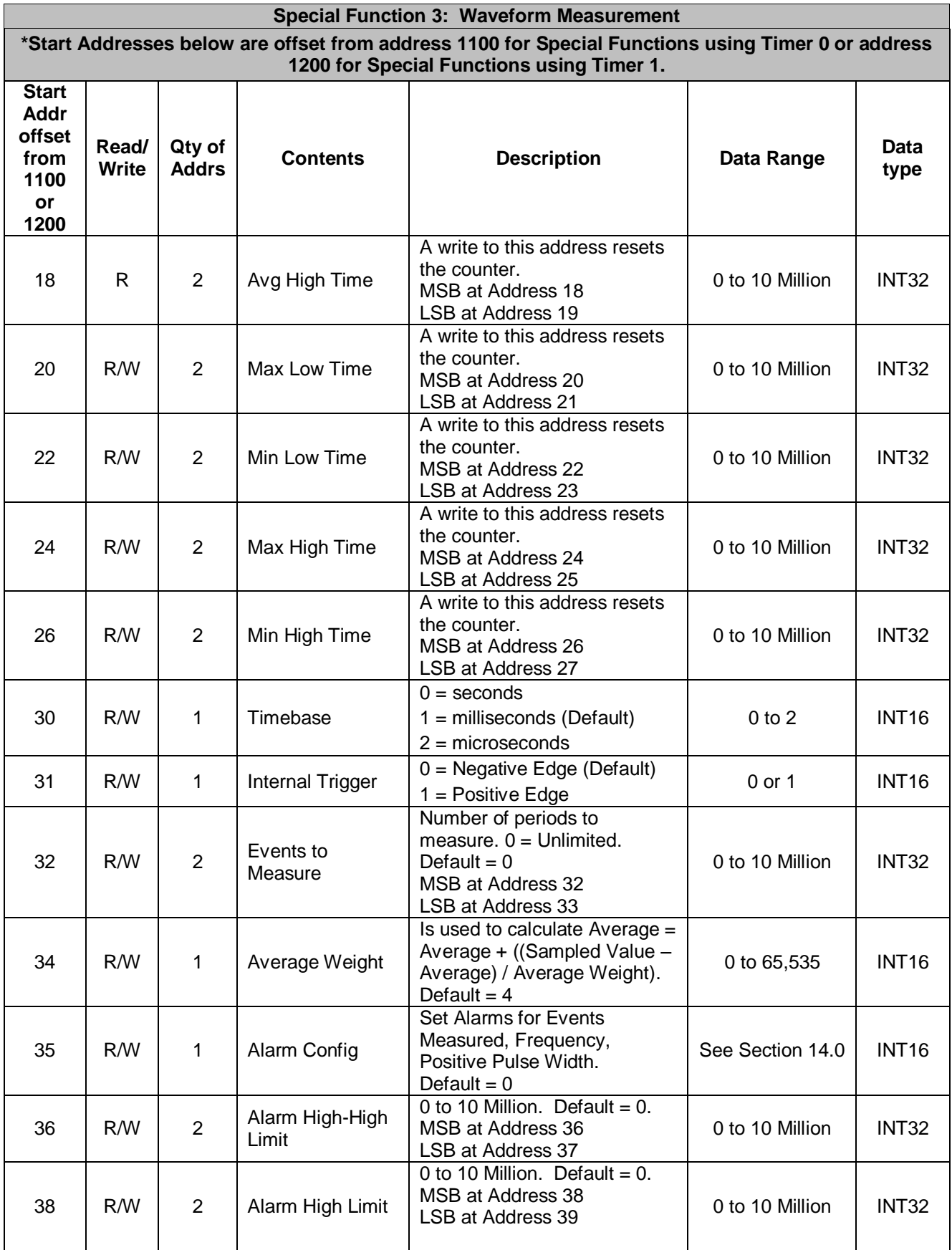

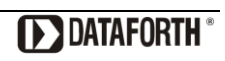

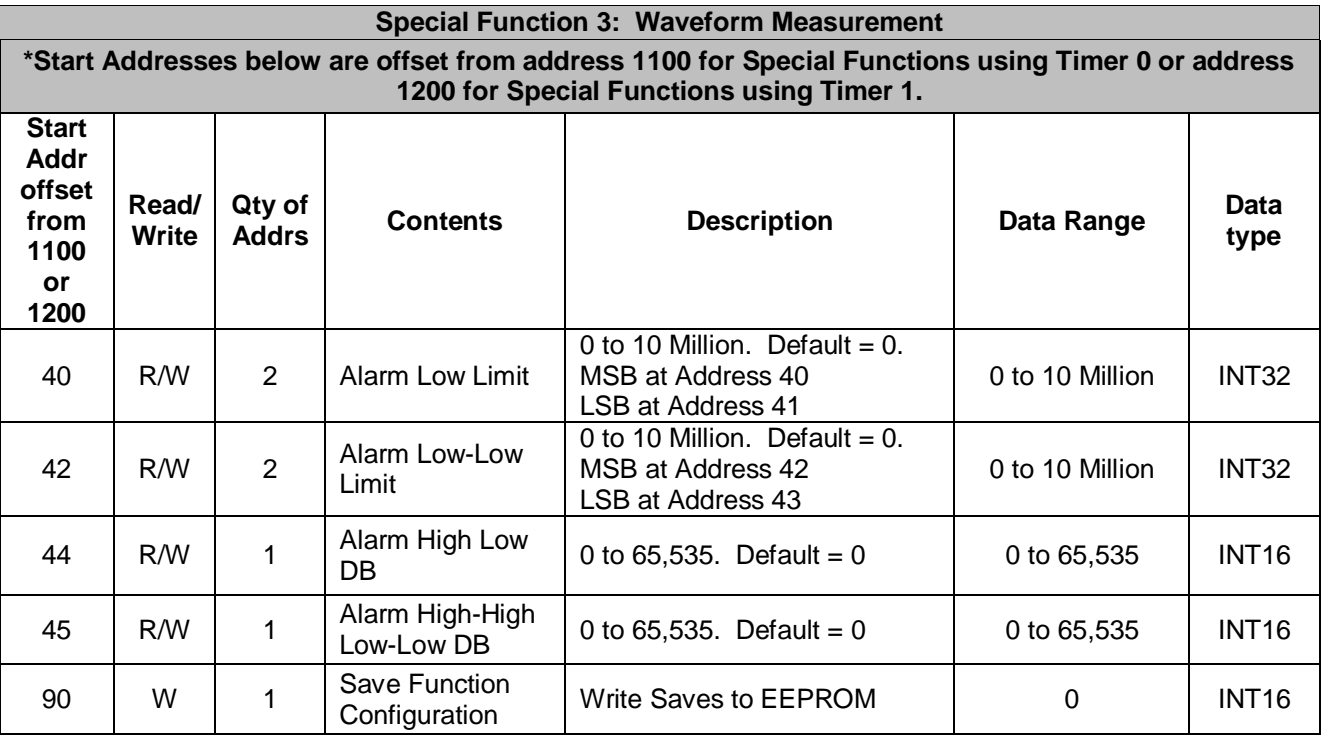

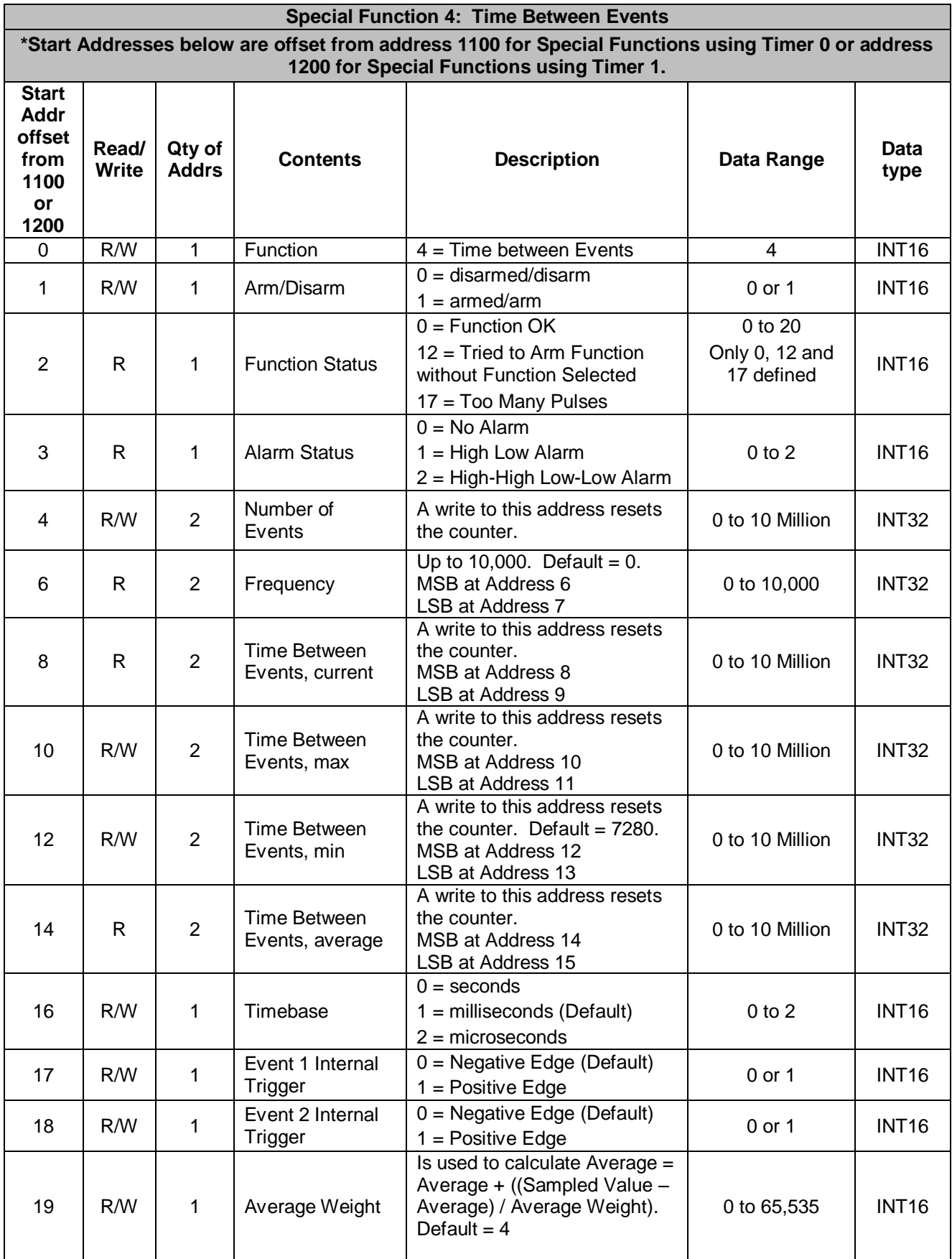

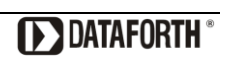

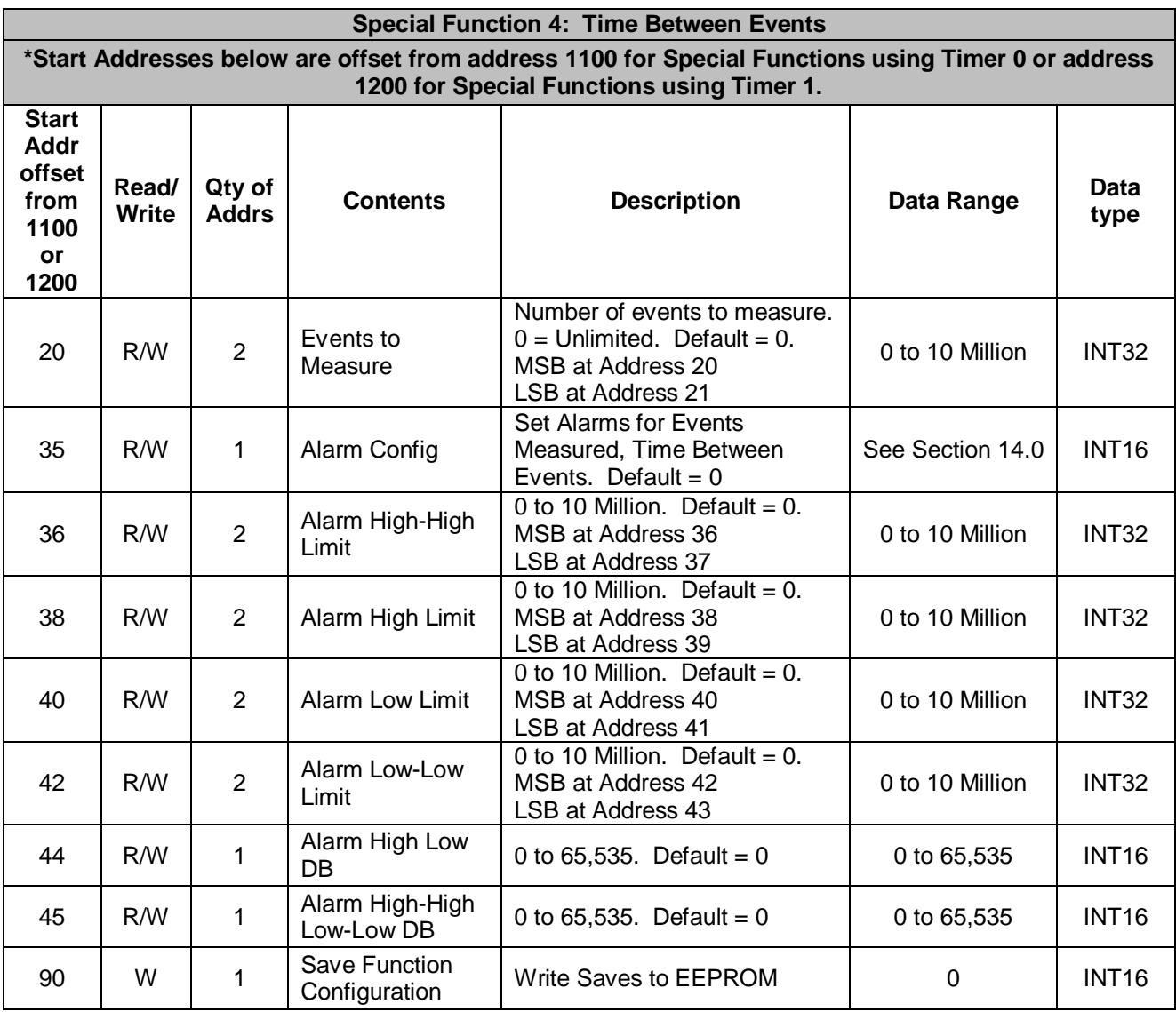

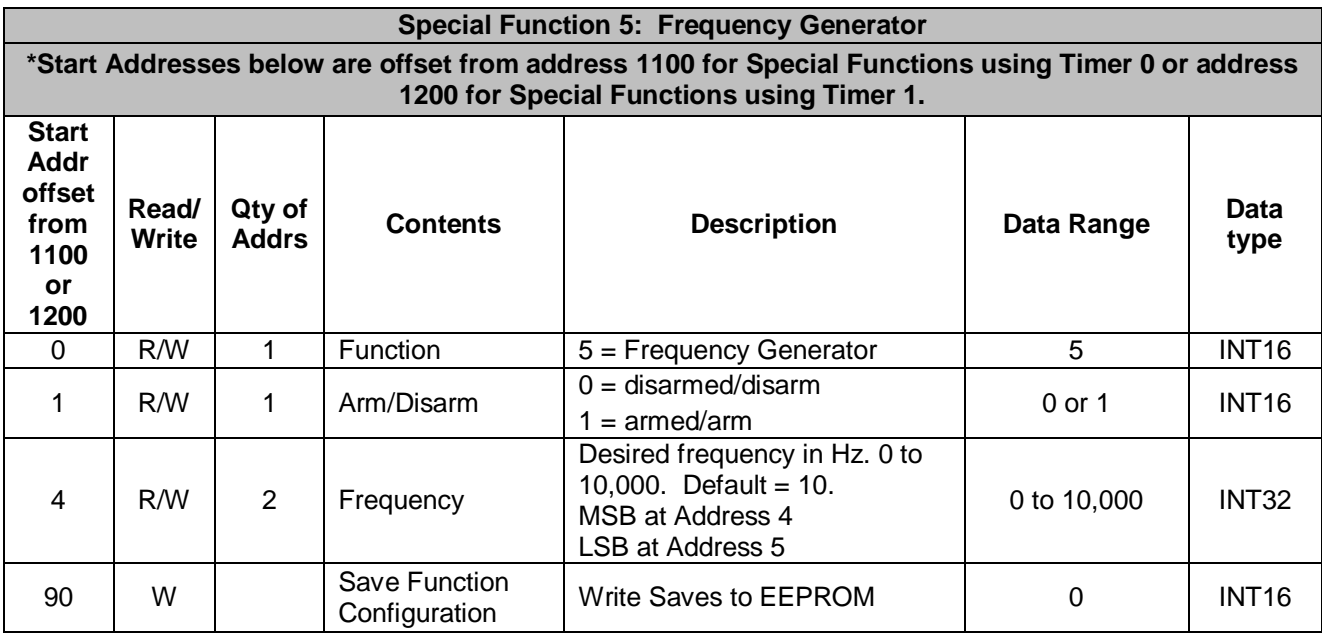

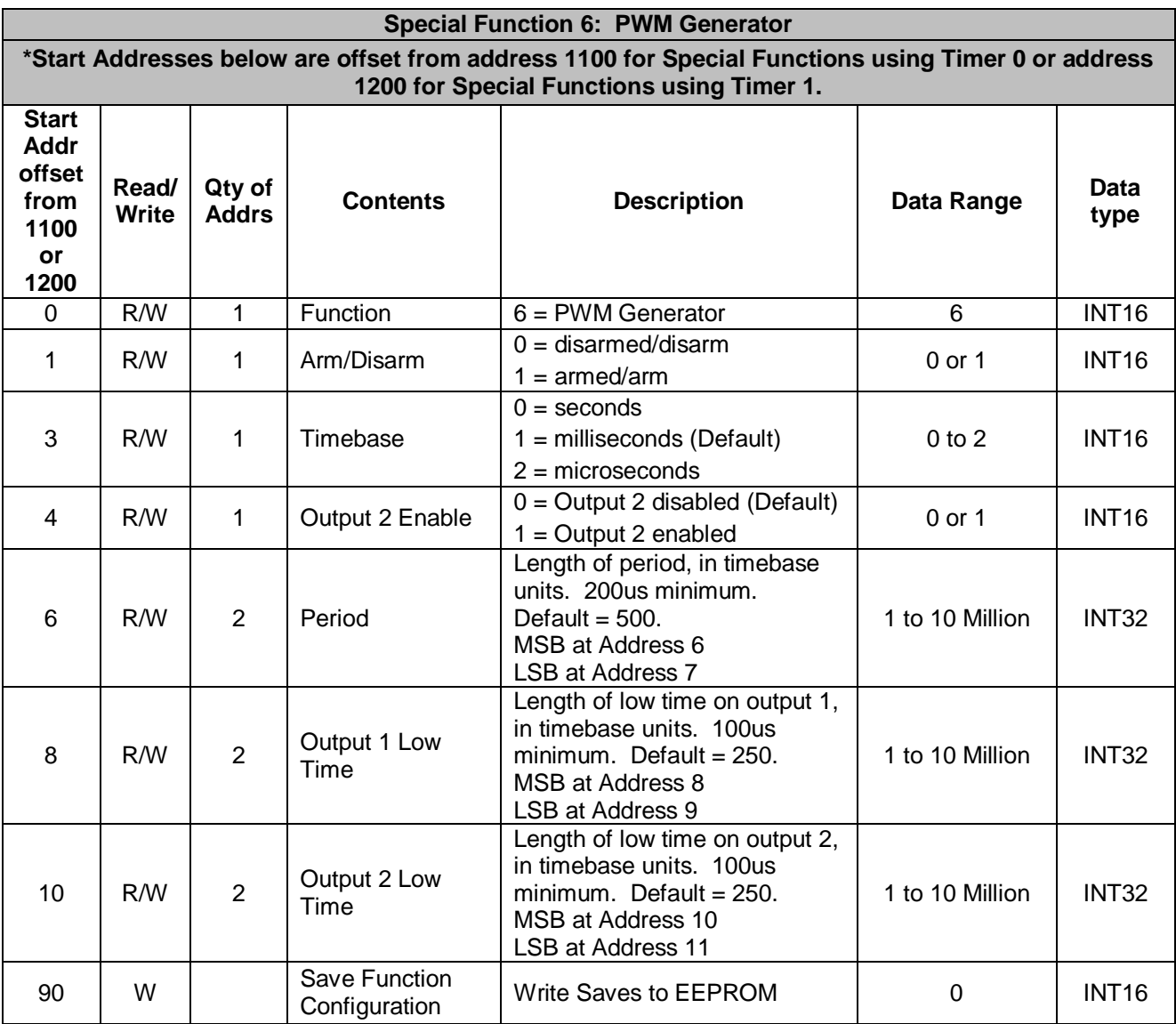

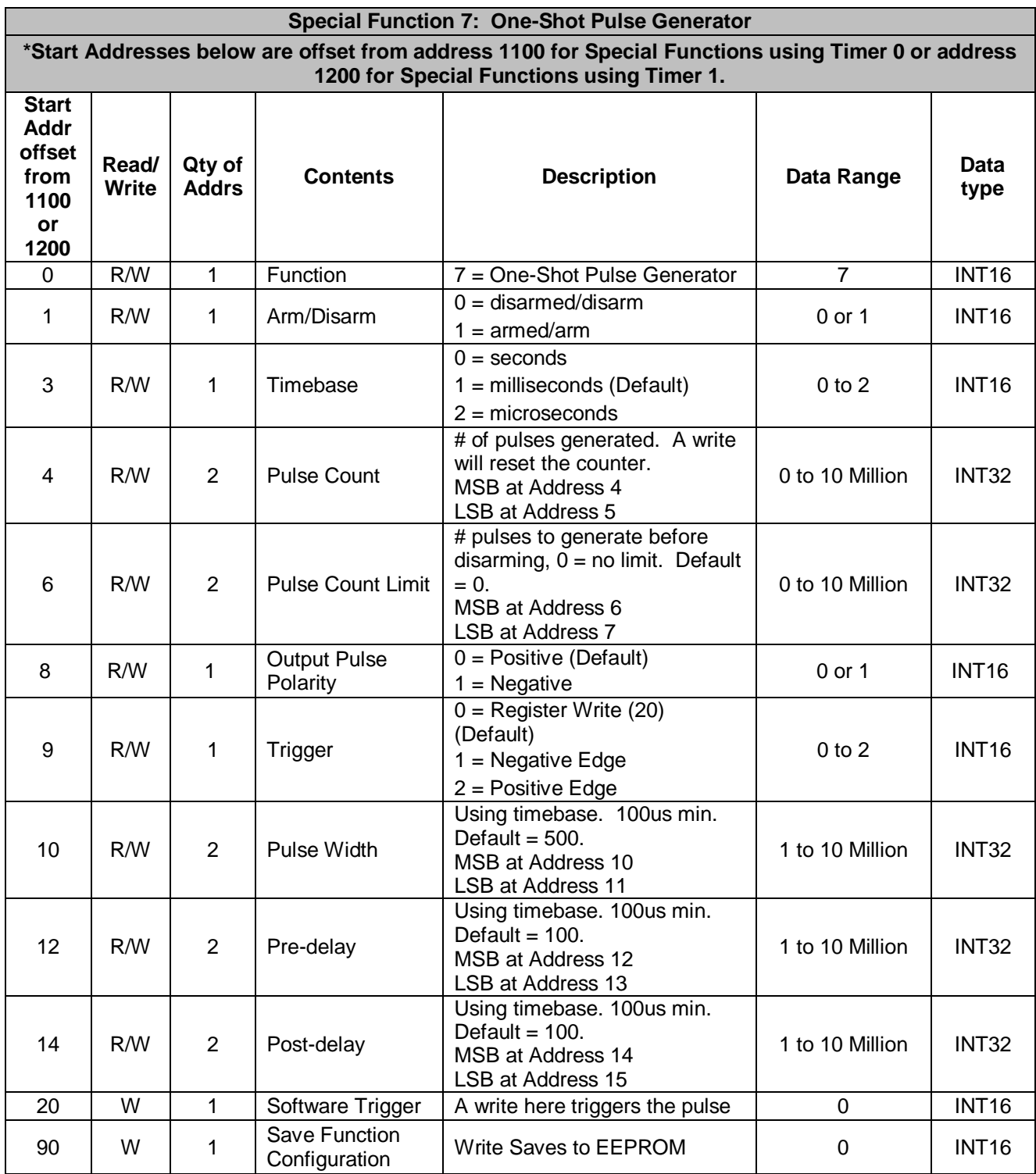

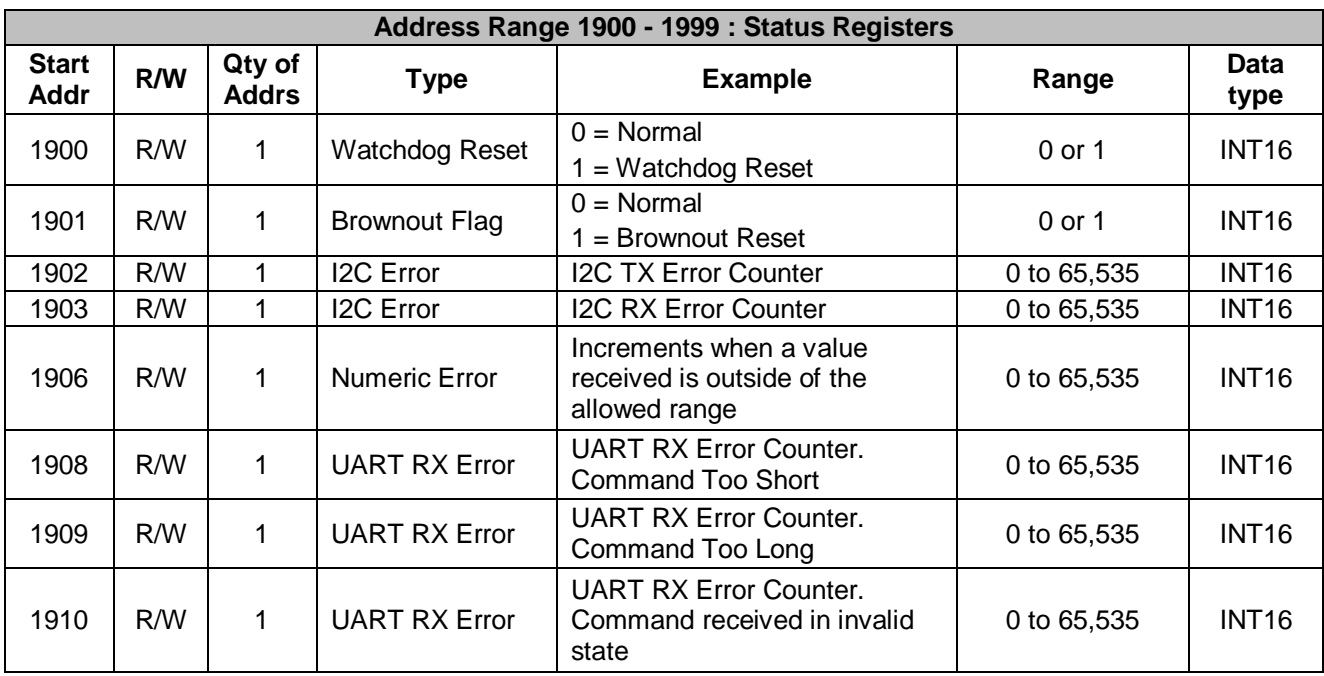

# **DATAFORTH WARRANTY Applying to Products Sold by Dataforth Corporation**

a. **General**. Dataforth Corporation ("Dataforth") warrants that its products furnished under this Agreement will, at the time of delivery, be free from defects in material and workmanship and will conform to Dataforth's applicable specifications or, if appropriate, to buyer's specifications accepted in writing by Dataforth. DATAFORTH'S OBLIGATION OR LIABILITY TO BUYER FOR PRODUCTS WHICH DO NOT CONFORM TO THE ABOVE STATED WARRANTY SHALL BE LIMITED TO DATAFORTH, AT DATAFORTH'S SOLE DISCRETION, EITHER REPAIRING, REPLACING, OR REFUNDING THE PURCHASE PRICE OF THE DEFECTIVE PRODUCT(S) PROVIDED THAT WRITTEN NOTICE OF SAID DEFECT IS RECEIVED BY DATAFORTH WITHIN THE TIME PERIODS SET FORTH BELOW:

i. for all software products including licensed programs, thirty (30) days from date of initial delivery;

ii. for all hardware products including complete systems, one (1) year from date of initial delivery;

iii. for all special products, sixty (60) days from date of initial delivery; and

further, all products warranted hereunder for which Dataforth has received timely notice of nonconformance must be returned FOB to Dataforth's plant in Tucson, Arizona USA within thirty (30) days after the expiration of the warranty periods set forth above.

The foregoing warranties shall not apply to any products which Dataforth determines have, by buyer or otherwise, been subjected to operating and/or environmental conditions in excess of the maximum value established therefore in the applicable specifications, or any products that have been the subject of mishandling, misuse, misapplication, neglect, improper testing, repair, alteration or damage.<br>THE PROVISIONS OF THE FOREGOING THE PROVISIONS OF THE FOREGOING WARRANTIES EXTEND TO BUYER ONLY AND NOT TO BUYER'S CUSTOMERS OR USERS OF BUYER'S PRODUCTS. THE DATAFORTH STANDARD WARRANTY IS IN LIEU OF ALL WARRANTIES OF MERCHANTABILITY AND FITNESS FOR A PARTICULAR PURPOSE OR USE AND ALL OTHER WARRANTIES WHETHER EXPRESS, IMPLIED OR STATUTORY, EXCEPT AS TO TITLE. THE DATAFORTH STANDARD WARRANTY MAY BE CHANGED BY DATAFORTH WITHOUT NOTICE.

b. **Buyer Indemnity**. Buyer agrees to indemnify and hold Dataforth harmless from and against any and all claims, damages and liabilities whatsoever asserted by any person, entity, industry organization, government, or governmental agency of any country resulting directly or indirectly (i) from any acts not authorized by Dataforth in writing or any statements regarding the products inconsistent with Dataforth's product documentation or standard warranty, or (ii) from any breach or threatened breach by buyer, or by any of its employees or agents, of any term, condition or provision of this Warranty or (iii) from any warranty, representation, covenant or obligation given by buyer to any third party and not expressly provided for in this Warranty or (iv) for any non-compliance (in any form) of the products with any necessary or mandatory applicable laws, regulations, procedures, government or industry policies or requirements related to the use, sale or importation of the products. Such indemnification shall include the payment of all reasonable attorneys' fees and other costs incurred by Dataforth in defending such claim.

#### c. **Limitation on Damages**.

(1) IN NO EVENT SHALL DATAFORTH, ITS SUPPLIERS, LICENSORS, SERVICE PROVIDERS, EMPLOYEES, AGENTS, OFFICERS, AND DIRECTORS BE LIABLE FOR INDIRECT, SPECIAL, INCIDENTAL, COVER, ECONOMIC, PUNITIVE, ACTUAL, EXEMPLARY, CONSEQUENTIAL OR OTHER DAMAGES OF ANY NATURE INCLUDING, WITHOUT LIMITATION, LOST PROFITS OR<br>REVENUES, COSTS OF REPLACEMENT OF REPLACEMENT PRODUCTS, LOSS OR DAMAGE TO DATA ARISING OUT OF THE USE OR INABILITY TO USE ANY DATAFORTH PRODUCT.

(2) IN NO EVENT SHALL DATAFORTH BE LIABLE FOR DIRECT, SPECIAL, INDIRECT, INCIDENTAL OR CONSEQUENTIAL DAMAGES OF ANY NATURE RESULTING FROM BUYER'S NONCOMPLIANCE (IN ANY FORM) WITH ALL NECESSARY OR MANDATORY APPLICABLE LAWS, REGULATIONS, PROCEDURES, GOVERNMENT POLICIES OR REQUIREMENTS RELATED TO THE USE, SALE OR IMPORTATION OF PRODUCTS.

(3) IN NO EVENT WILL THE COLLECTIVE LIABILITY OF DATAFORTH AND ITS SUPPLIERS, LICENSORS, SERVICE PROVIDERS, EMPLOYEES, AGENTS, OFFICERS, AND DIRECTORS TO ANY PARTY (REGARDLESS OF THE FORM OF ACTION, WHETHER BASED UPON WARRANTY, CONTRACT, TORT, OR OTHERWISE) EXCEED THE GREATER OF EITHER US\$1000.00 (ONE THOUSAND DOLLARS U.S.A. CURRENCY) OR THE AMOUNT PAID TO DATAFORTH FOR THE APPLICABLE PRODUCT OR SERVICE OUT OF WHICH LIABILITY AROSE.

(4) DATAFORTH'S LIABILITY ARISING OUT OF THE PRODUCTION, SALE OR SUPPLY OF PRODUCTS OR THEIR USE OR DISPOSITION, WHETHER BASED UPON WARRANTY, CONTRACT, TORT OR OTHERWISE, SHALL NOT EXCEED THE GREATER OF EITHER US\$1000.00 (ONE THOUSAND DOLLARS U.S.A. CURRENCY) OR THE ACTUAL PURCHASE PRICE PAID BY BUYER FOR DATAFORTH'S PRODUCTS. DATAFORTH'S LIABILITY FOR ANY CLAIM OF ANY KIND SHALL IN NO CASE EXCEED THE OBLIGATION OR LIABILITY SPECIFIED IN THIS WARRANTY.

d. **Technical Assistance**. Dataforth 's Warranty as hereinabove set forth shall not be enlarged, diminished or affected by, and no obligation or liability shall arise or grow out of, Dataforth's rendering of technical advice, facilities or service in connection with buyer's order of the products furnished hereunder.

e. **Warranty Procedures**. Buyer shall notify Dataforth of any products which it believes to be defective during the applicable warranty period and which are covered by the Warranty set forth above. Buyer shall not return any products for any reason without the prior authorization of Dataforth and issuance of a Return Material Authorization ("RMA") number. After issuance of a RMA number, such products shall be promptly returned by buyer (and in no event later than thirty (30) days after the Warranty expiration date), transportation and insurance prepaid, to Dataforth's designated facility for examination and testing. Dataforth shall either repair or replace any such products found to be so defective and promptly return such products to buyer, transportation and insurance prepaid. Should Dataforth's examination and testing not disclose any defect covered by the foregoing Warranty, Dataforth shall so advise buyer and dispose of or return the products in accordance with buyer's instructions and at buyer's sole expense,

and buyer shall reimburse Dataforth for testing expenses incurred at Dataforth's then current repair rates.

f. **Repair Warranty**. Dataforth warrants its repair work and/or replacement parts for a period of ninety (90) days from receipt by buyer of the repaired or replaced products or for the remainder of the warranty period for the initial delivery of such order as set forth in paragraph a above, whichever is greater.

**Critical Applications**. Certain applications using Dataforth's products may involve potential risks of death, personal injury, or severe property or environmental damage ("Critical Applications"). DATAFORTH'S PRODUCTS ARE NOT DESIGNED, INTENDED, AUTHORIZED, OR WARRANTED TO BE SUITABLE FOR USE IN LIFE-SUPPORT DEVICES OR SYSTEMS, SAFETY EQUIPMENT, NUCLEAR FACILITY APPLICATIONS OR OTHER CRITICAL APPLICATIONS WHERE MALFUNCTION OF THE PRODUCT CAN BE EXPECTED TO RESULT IN PERSONAL INJURY, DEATH OR SEVERE PROPERTY DAMAGE. BUYER USES OR SELLS SUCH PRODUCTS FOR USE IN SUCH CRITICAL APPLICATIONS AT BUYER'S OWN RISK AND AGREES TO DEFEND, INDEMNIFY AND HOLD HARMLESS DATAFORTH FROM ANY AND ALL DAMAGES, CLAIMS, PROCEEDINGS, SUITS OR EXPENSE RESULTING FROM SUCH USE.

h. **Static Sensitive**. Dataforth ships all product in anti-static packages. Dataforth's Warranty as hereinabove set forth shall not cover warranty repair, replacement, or refund on product or devices damaged by static due to buyer's failure to properly ground.

 $\overline{a}$  , and the state of the state of the state of the state of the state of the state of the state of the state of the state of the state of the state of the state of the state of the state of the state of the state o

# **Application Support**

Dataforth provides timely, high-quality product support. Call 1**-800-444-7644 TOLL-FREE**.

# **Returns/Repair Policy**

All warranty and repair requests should be directed to the Dataforth Customer Service Department at (520) 741-1404. If a product return is required, request a Return Material Authorization (RMA) number. You should be ready to provide the following information:

- 1. Complete product model number.
- 2. Product serial number.
- 3. Name, address, and telephone number of person returning product.
- 4. Special repair instructions.
- 5. Purchase order number for out-of-warranty repairs.

The product should be carefully packaged, making sure the RMA number appears on the outside of the package, and ship prepaid to:

#### **Dataforth Corporation 6230 S. Country Club Tucson, AZ 85706 USA**

An RMA Request Form and instructions for processing are also found at www.dataforth.com.

The information provided herein is believed to be reliable; however, DATAFORTH assumes no responsibility for inaccuracies or omissions. DATAFORTH assumes no responsibility for the use of this information, and all use of such information shall be entirely at the user's own risk. Application information is intended as suggestions for possible use of the products and not as explicit performance in a specific application. Prices and specifications are subject to change without notice. No patent rights or licenses to any of the circuits described herein are implied or granted to any third party. DATAFORTH does not authorize or warrant any DATAFORTH product for use in life support devices and/or systems.

**MAQ20-DIOL Hardware User Manual MA1043 Rev. A – January 2014 © 2014 Dataforth Corporation. All Rights Reserved. ISO9001:2008-Registered QMS**